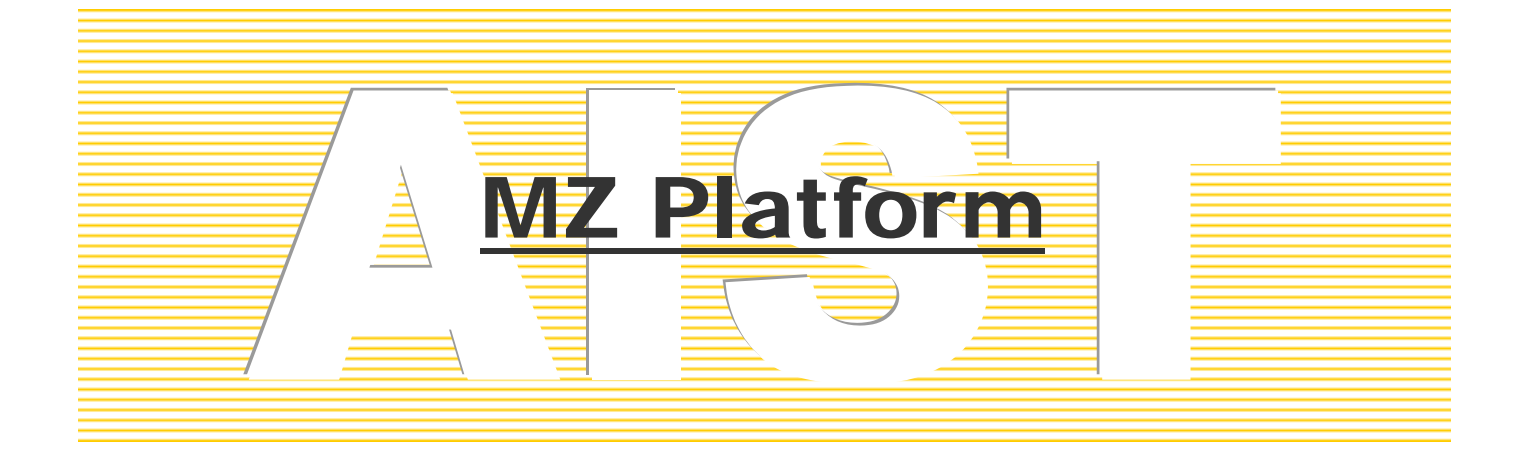

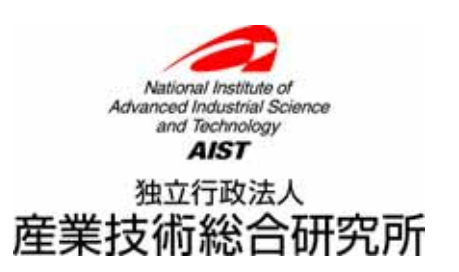

#### Step.1 Step.2 Step.3 Step.4 Step.5 Step.6

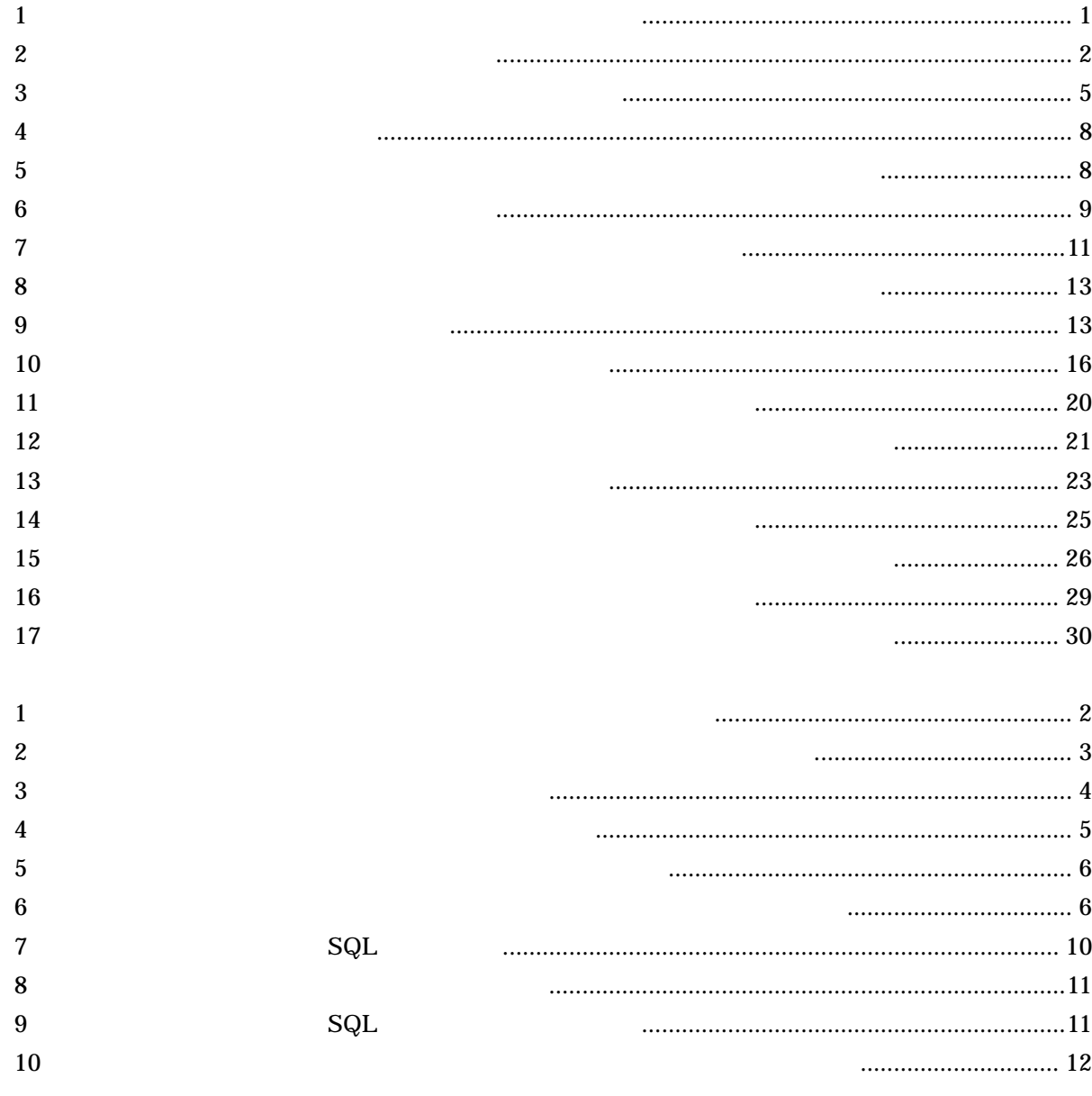

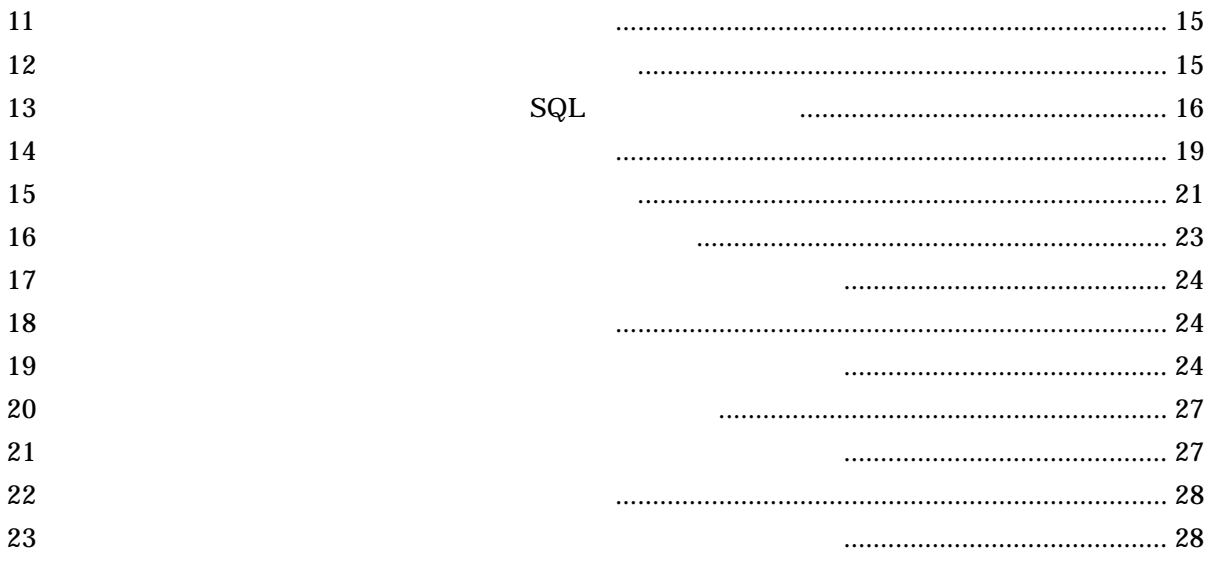

 $SQL$ 

## Step.1

SQL SQL Structured Query Language

 $\rm SQL$ 

 $SQL$ 

 $_{\rm SQL}$ 

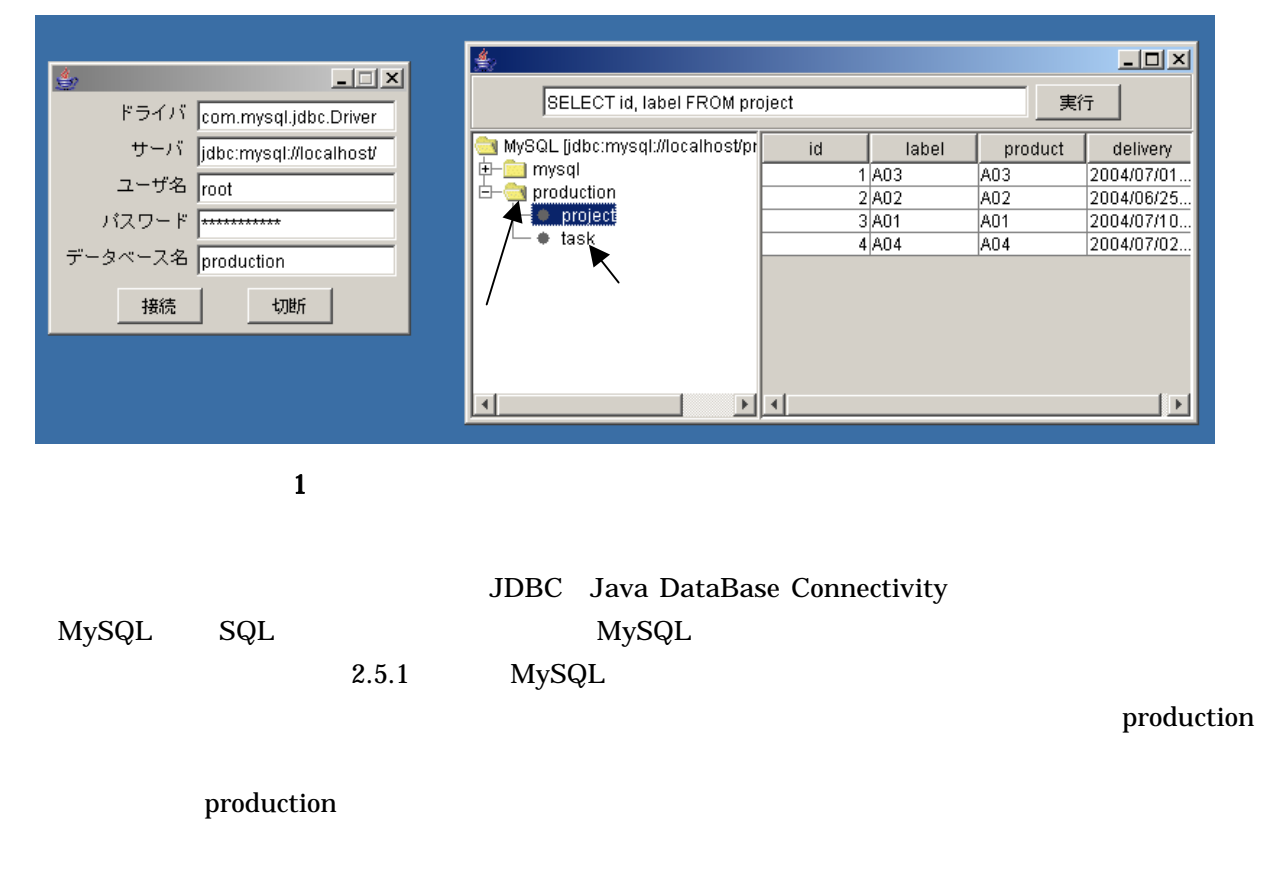

Step.2

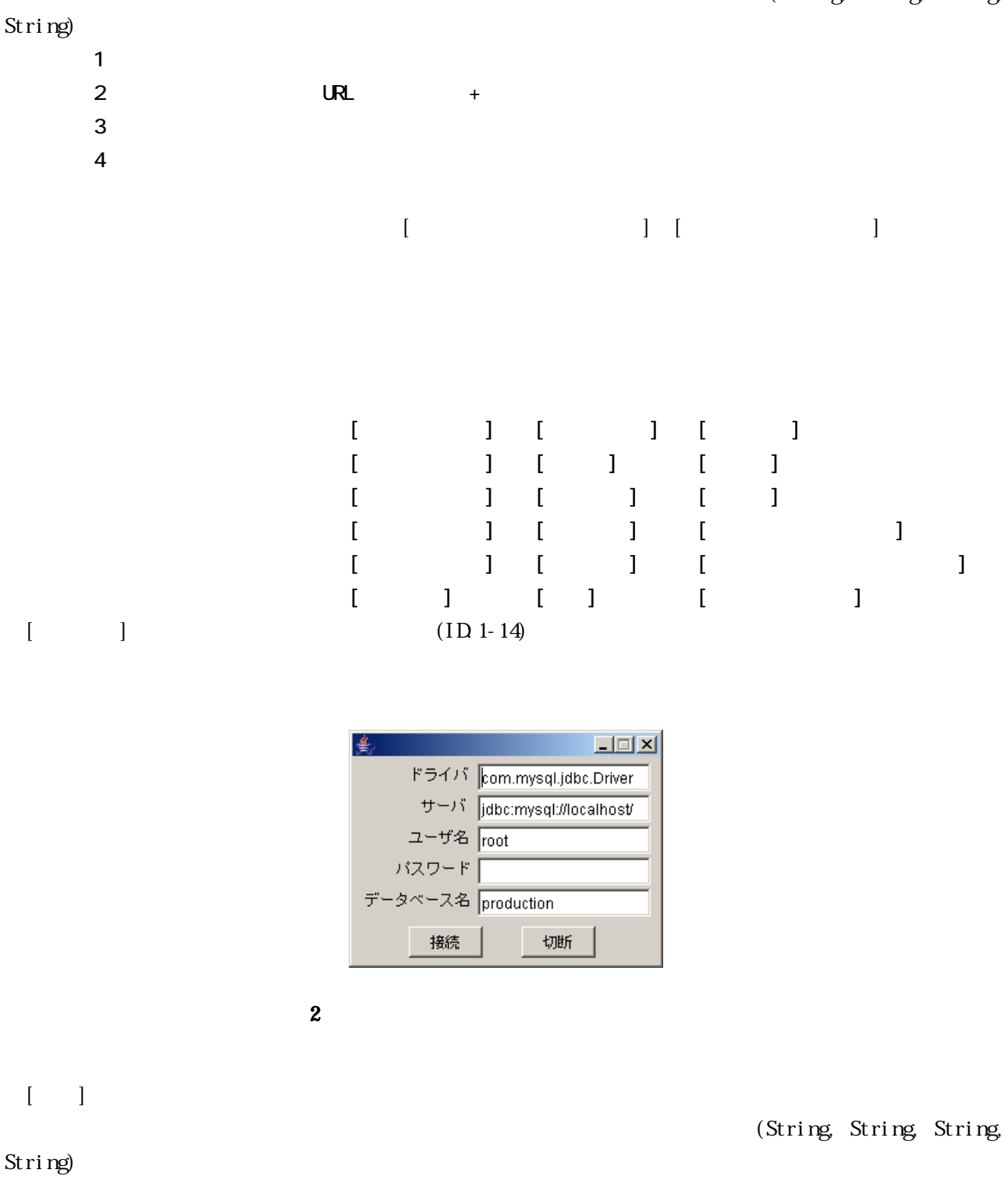

 $\text{URL}$  +

 $\left[ \begin{array}{c} 1 \end{array} \right]$ 

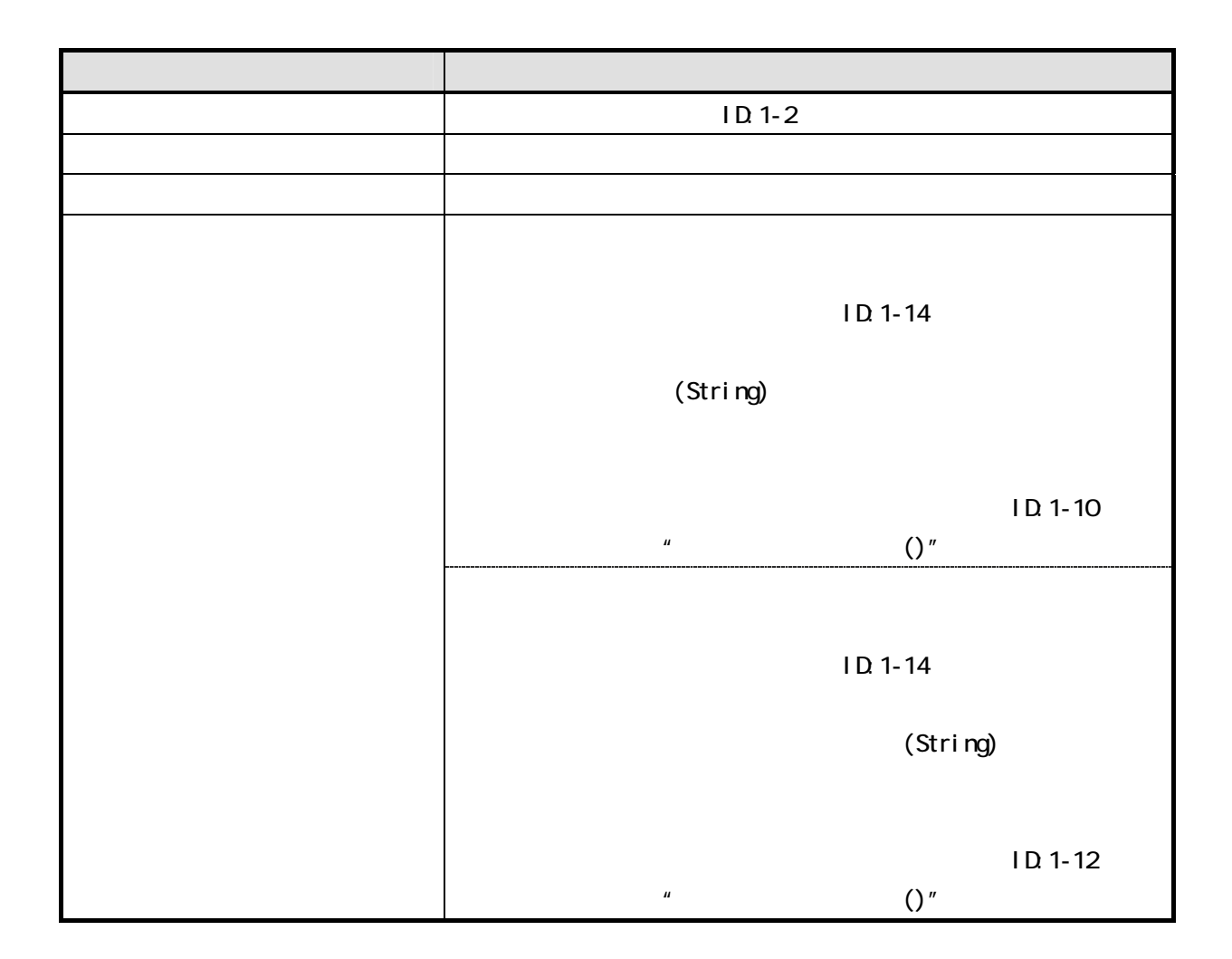

### $(0, 2)$

 $\sim$  2

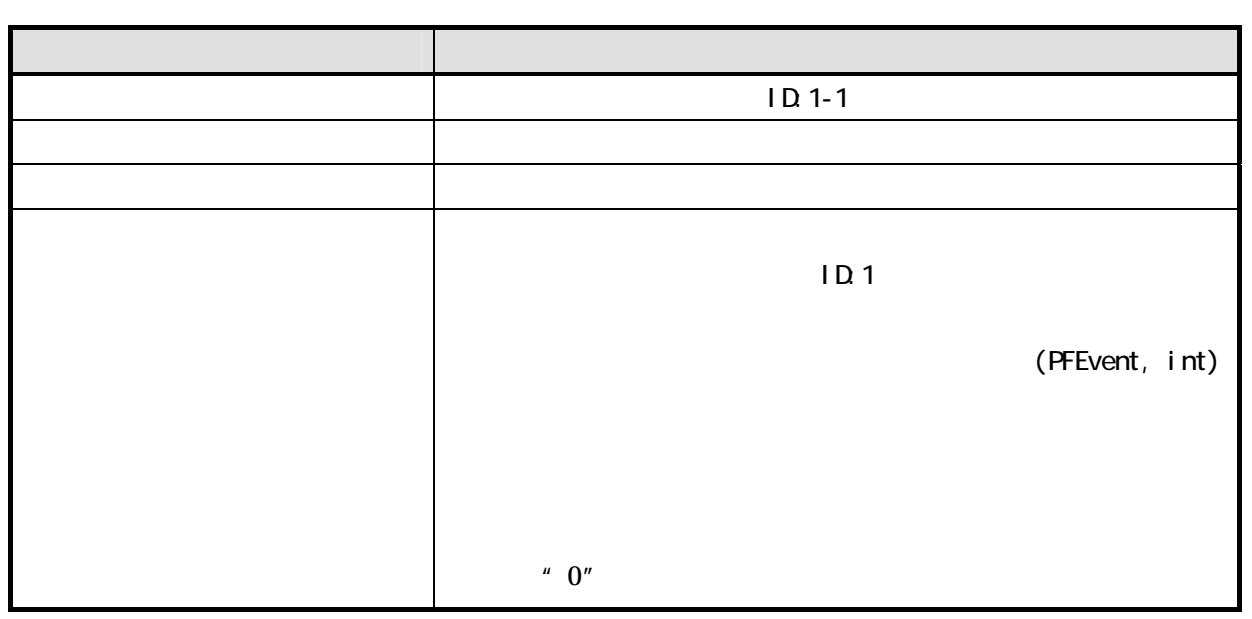

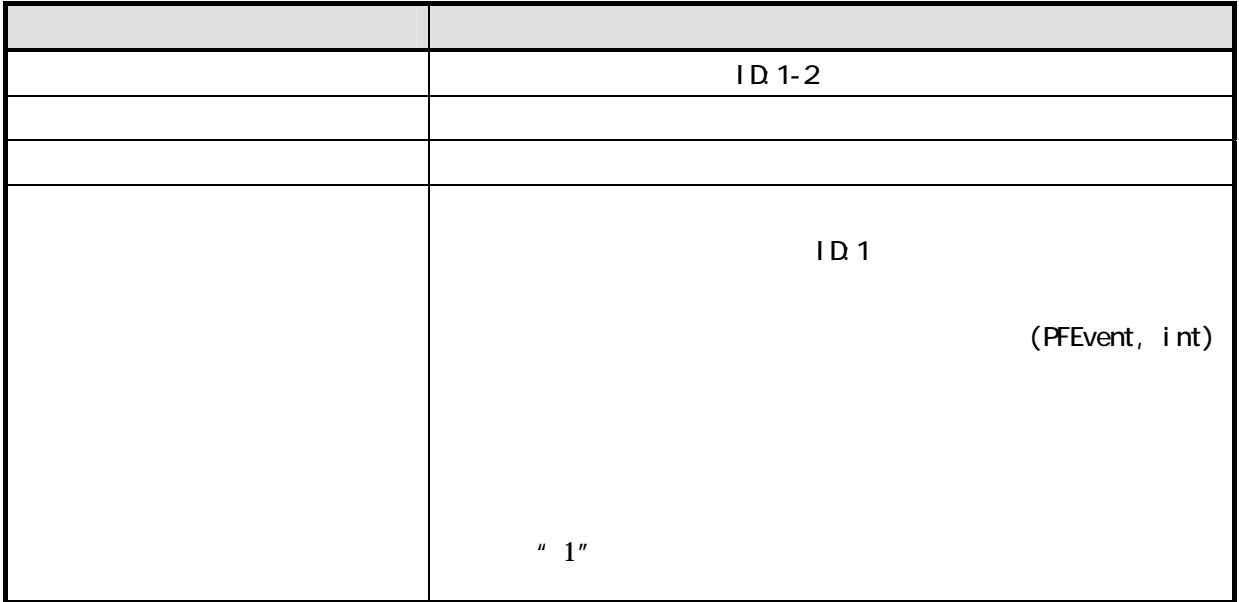

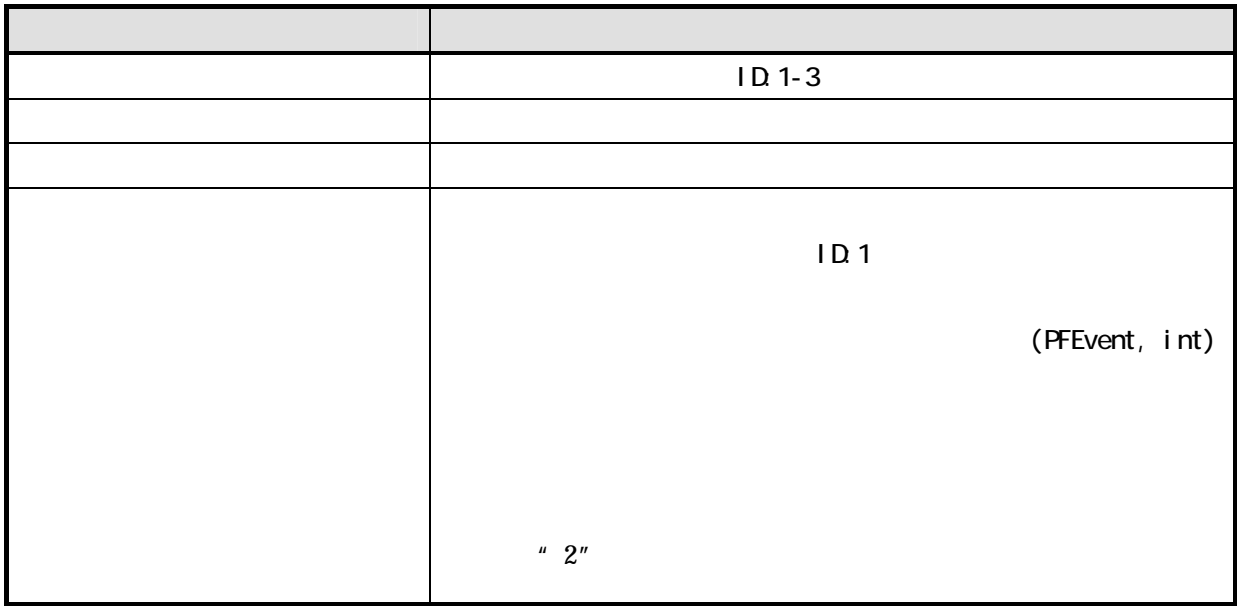

 $[$  [except ]  $\frac{1}{2}$ 

(String, String, String, String)

 $\overline{3}$ 

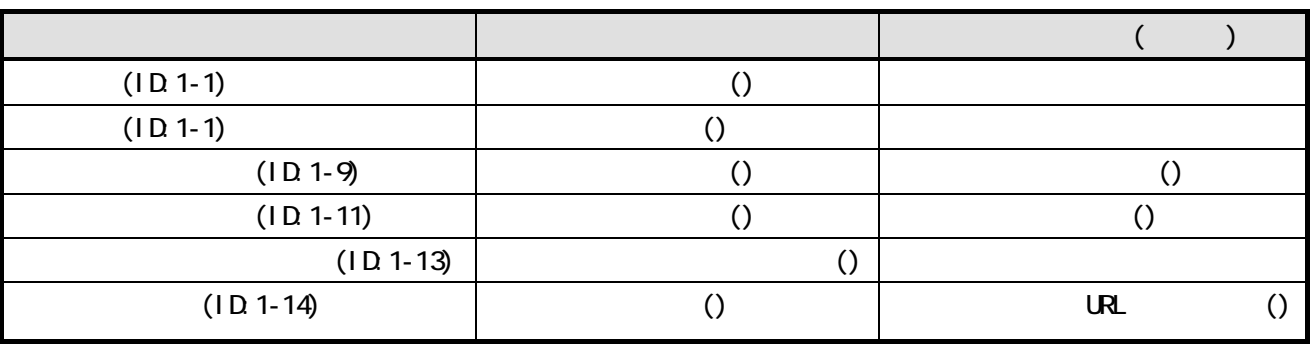

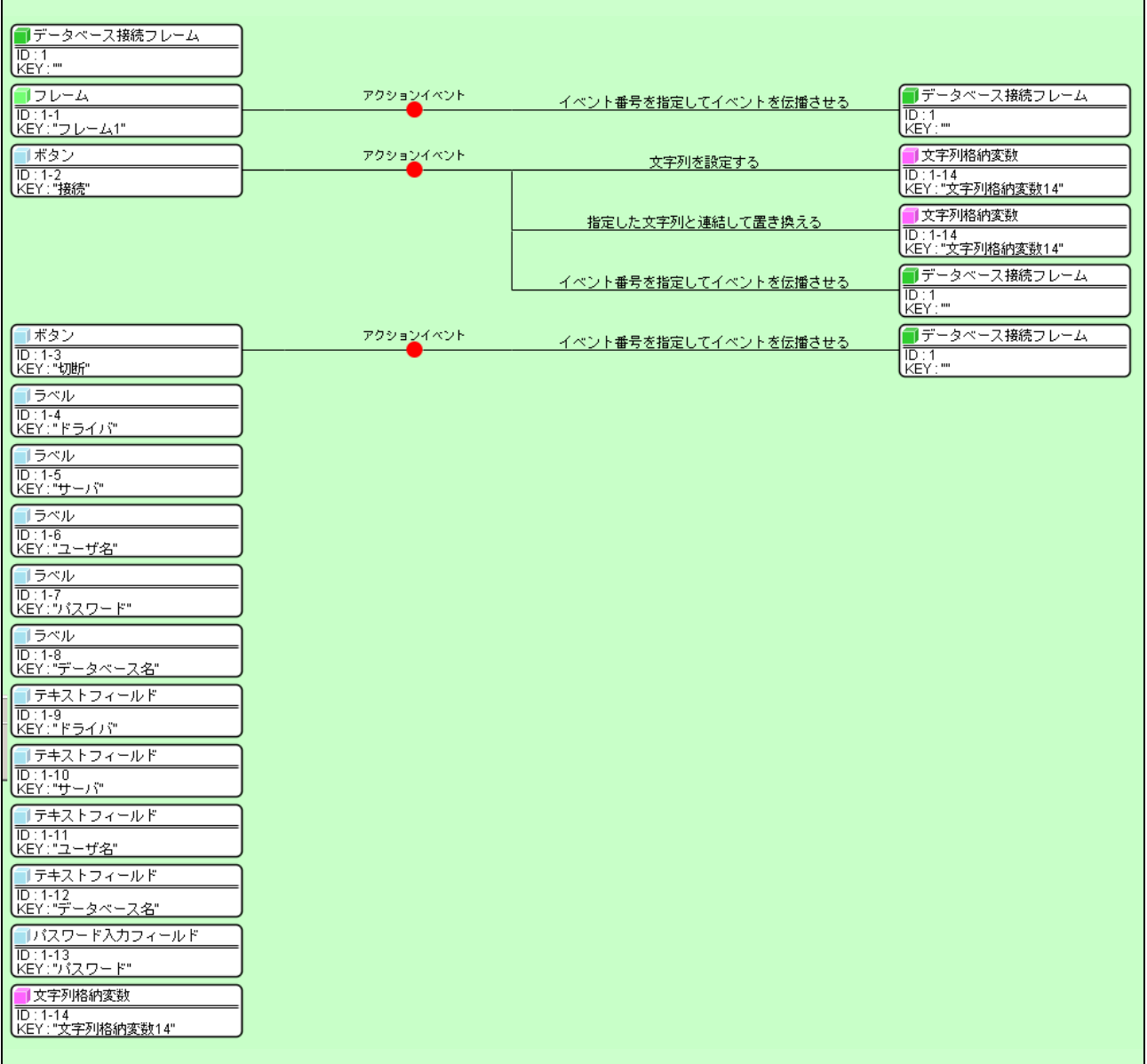

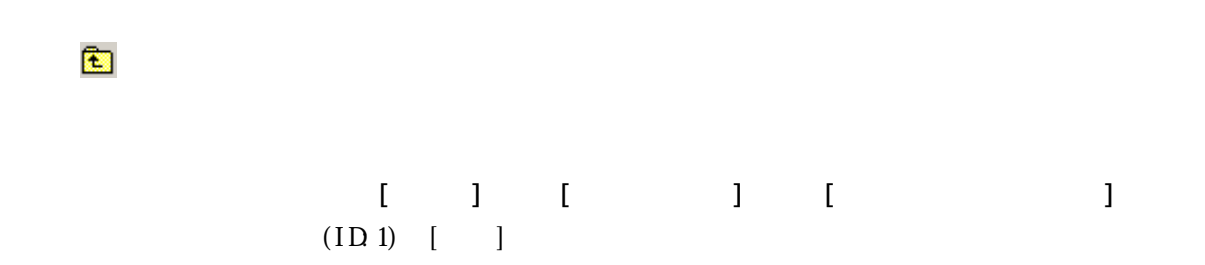

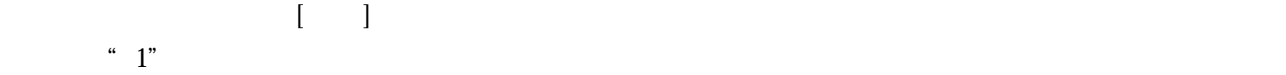

 $\overline{4}$ 

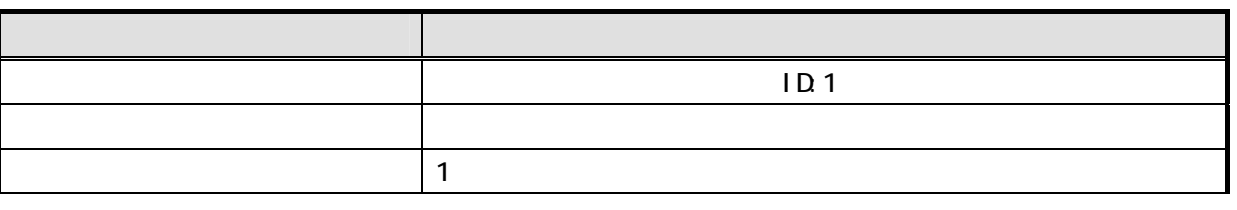

(ID:1)  $(ID 1)$ 

 $(\text{ID }1)$  $\degree$  0"

項目 内容 イベント発生元コンポーネント データベース接続フレーム(ID:1) 発生イベント アクションイベント  $\sim$  12 接続先 ◇接続先コンポーネント  $ID<sub>2</sub>$  $\sim$  ()

 $5$ 

 $\left(\begin{array}{ccc} \text{I}\text{D1} & \text{I} & \text{I} \end{array}\right)$  "  $\boldsymbol{\mathcal{Z}}$ " " $\ddot{z}$ "  $\ddot{z}$ 

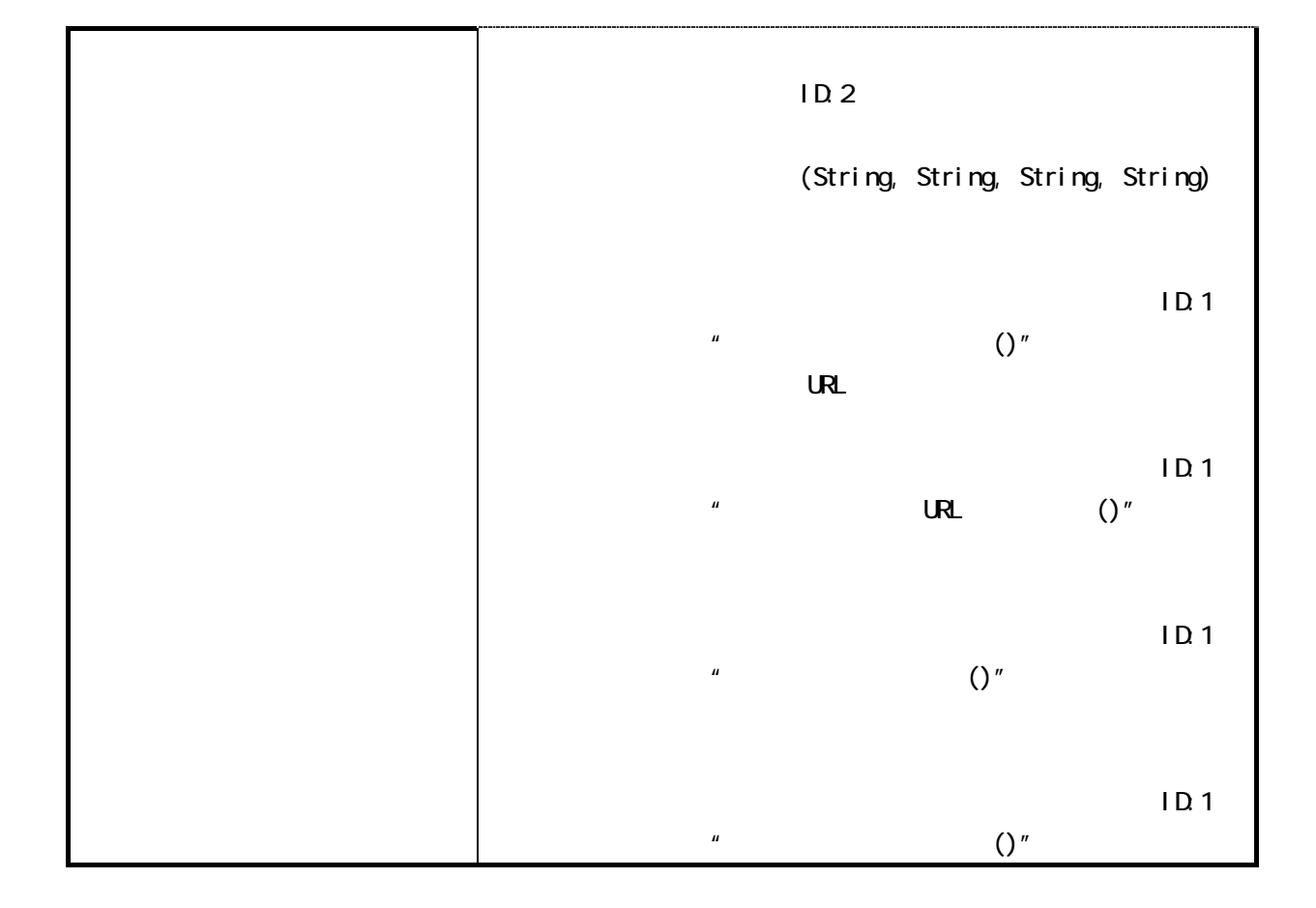

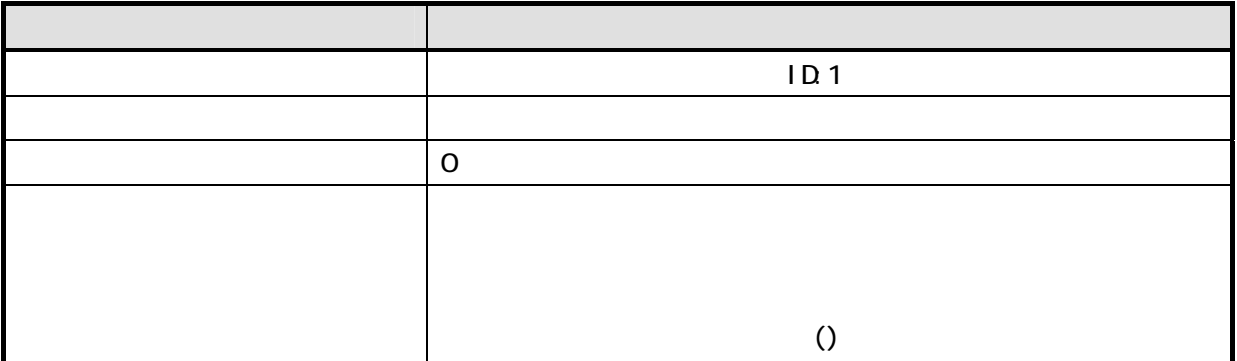

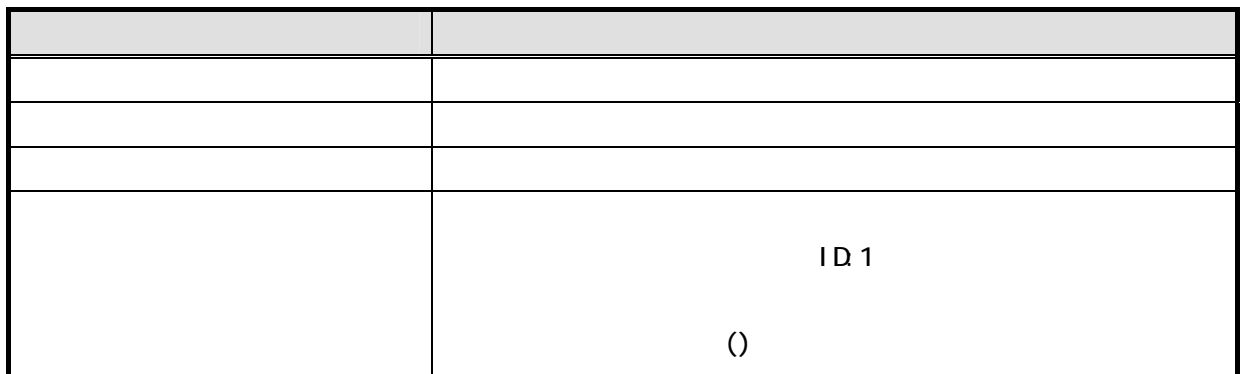

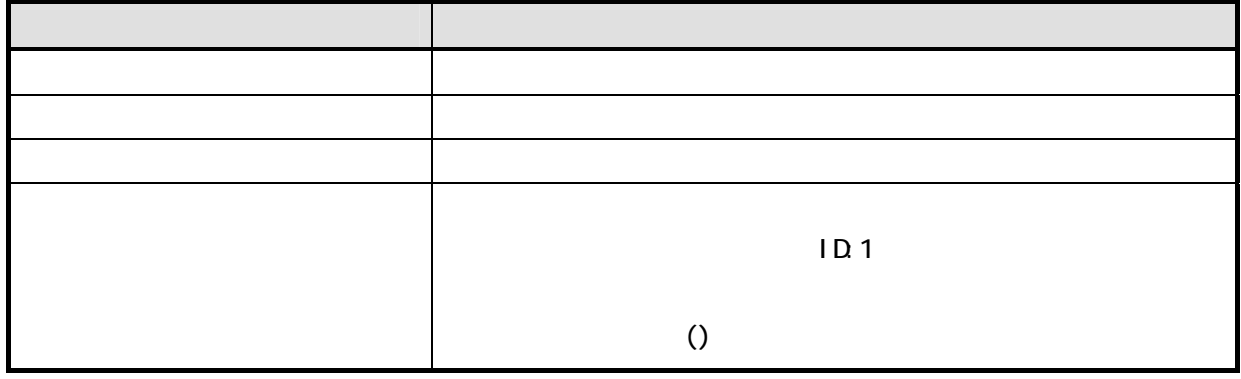

 $\Gamma$ <sub> $\sim$ </sub>

 $M\text{SQ}$  JDBC  $\text{C}$ 

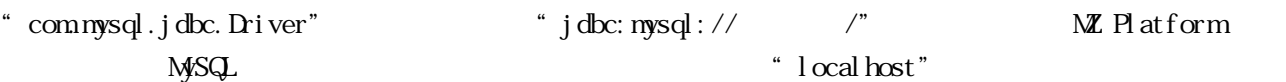

www.MZ Platform  $\mathbb{Z}$  Platform  $\mathbb{Z}$ 

" production"

 $\begin{bmatrix} 1 \end{bmatrix}$ 

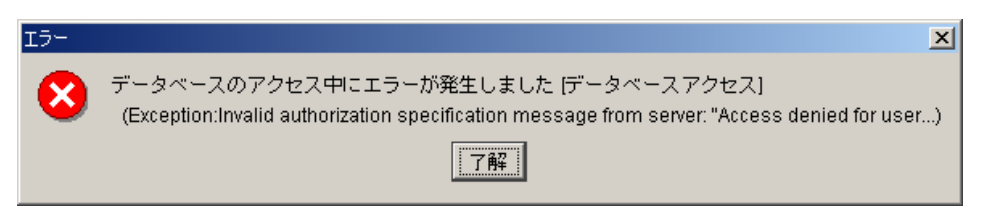

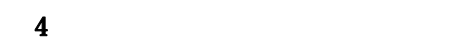

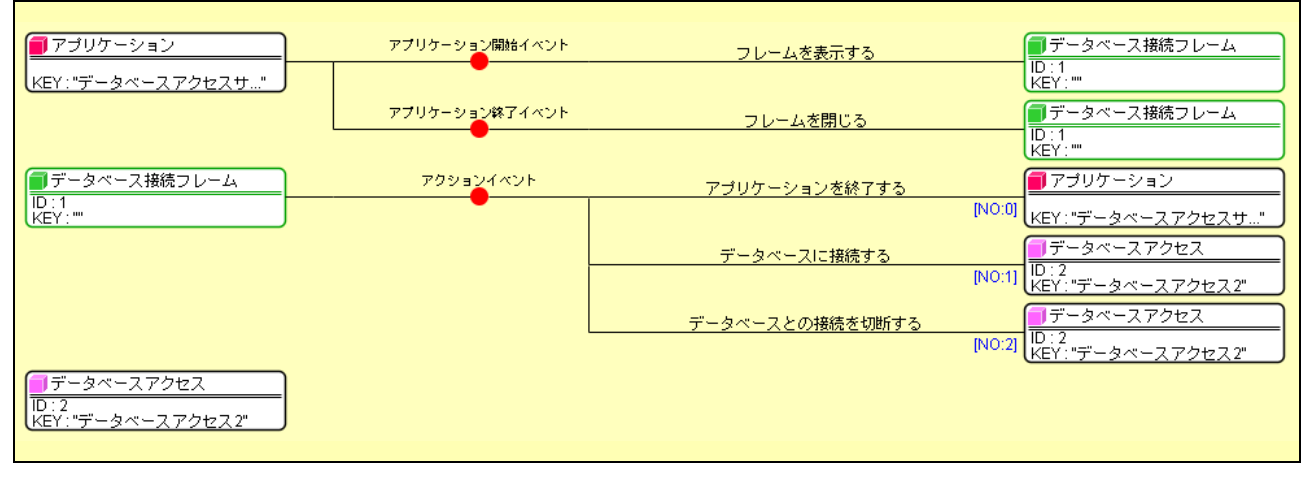

 $\overline{5}$ 

Step.3

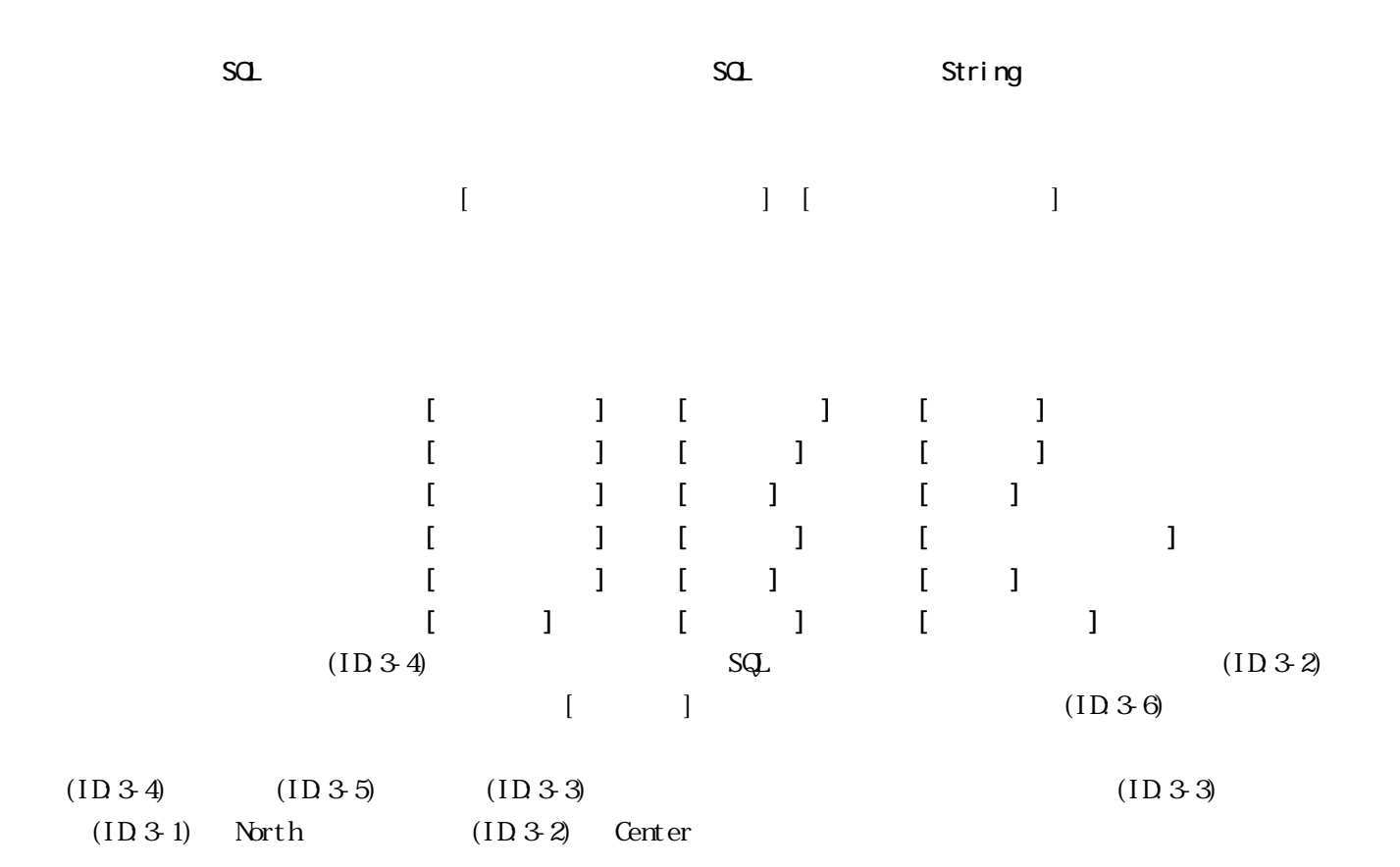

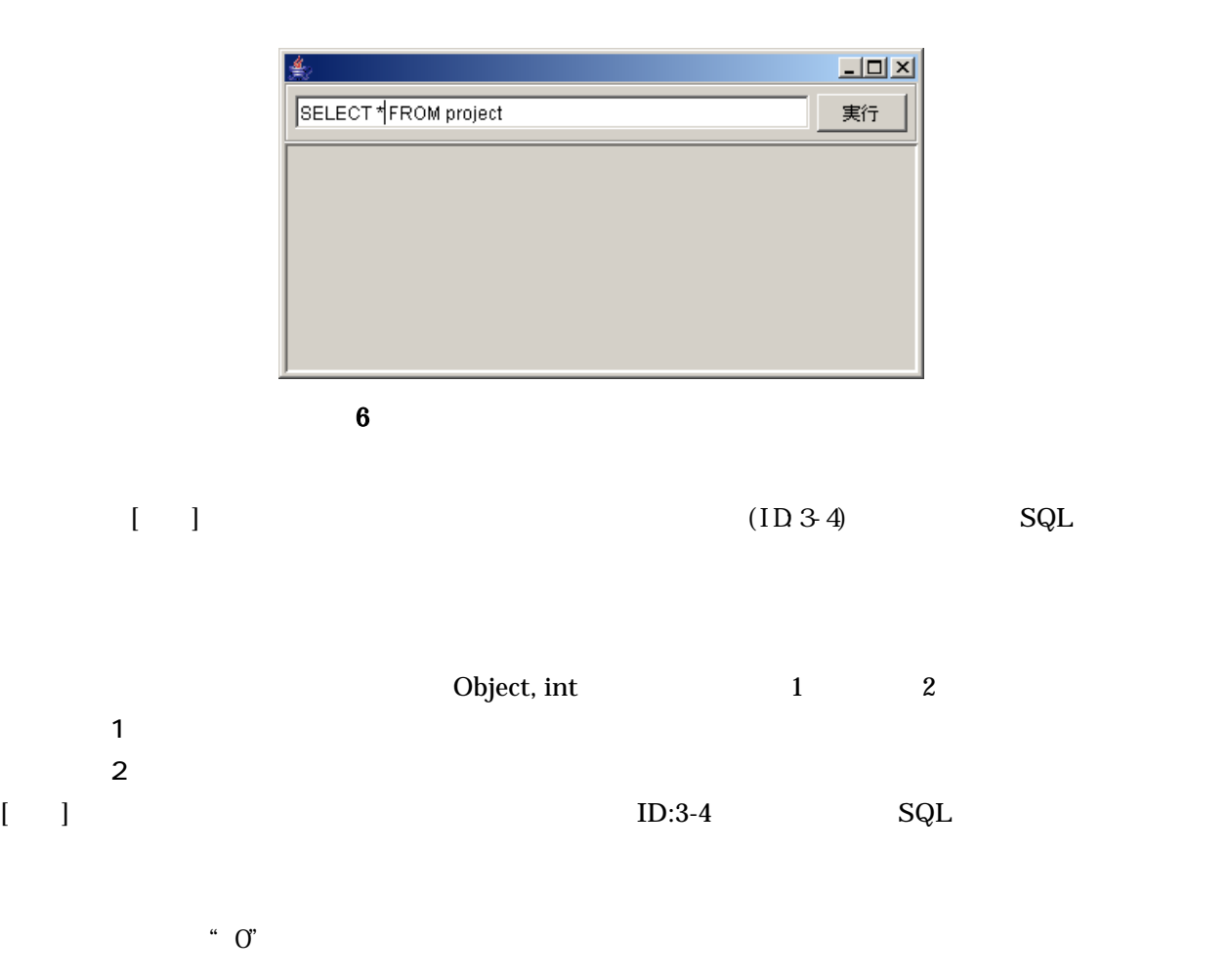

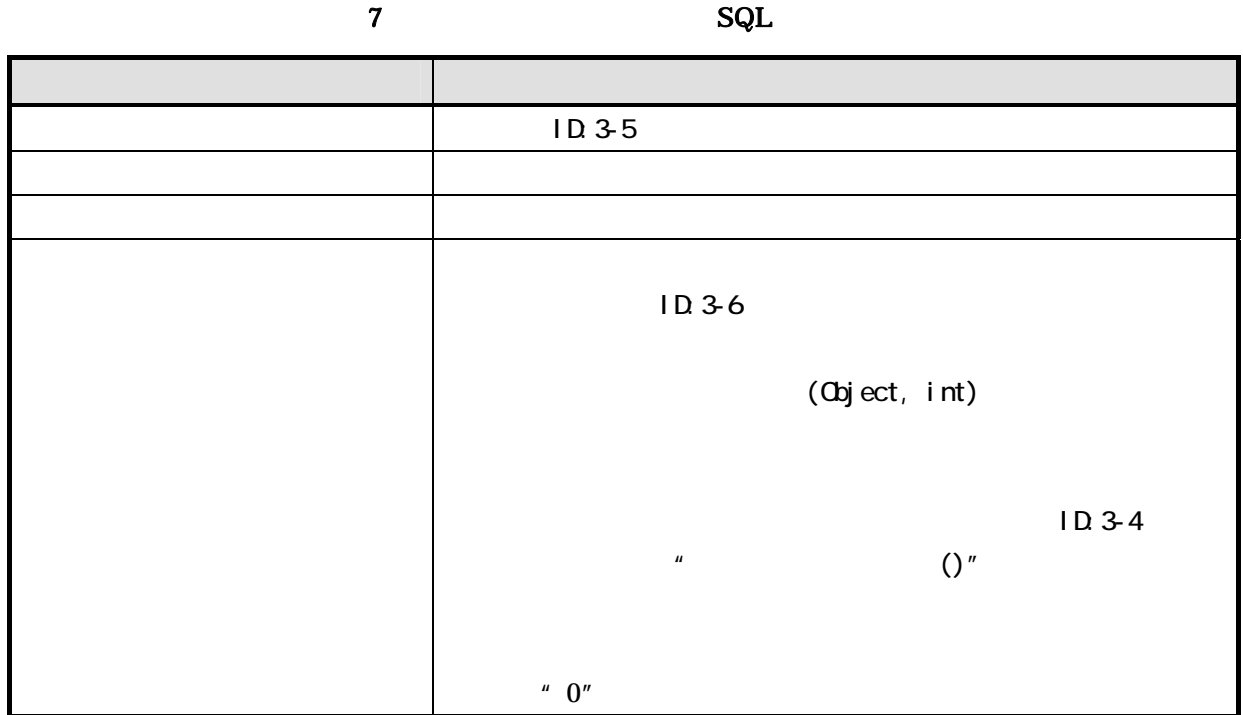

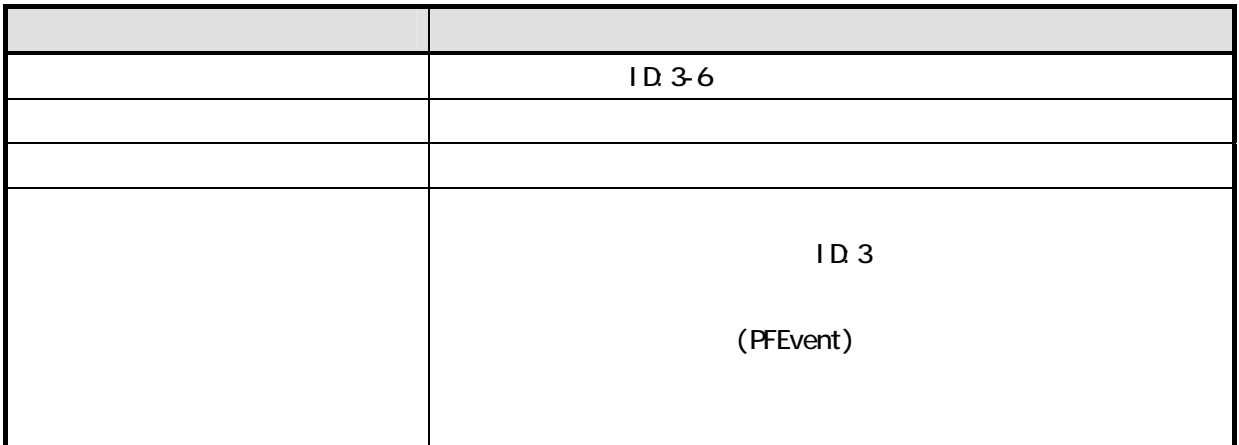

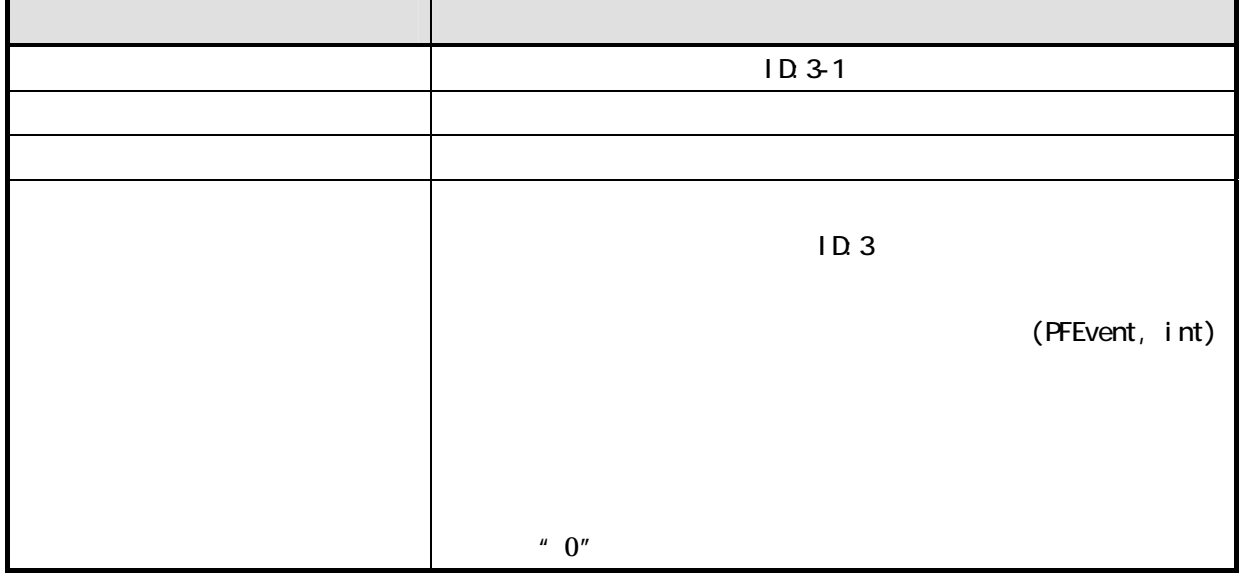

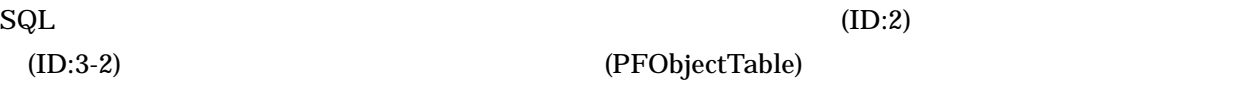

(PFObjectTable)

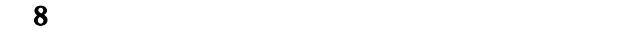

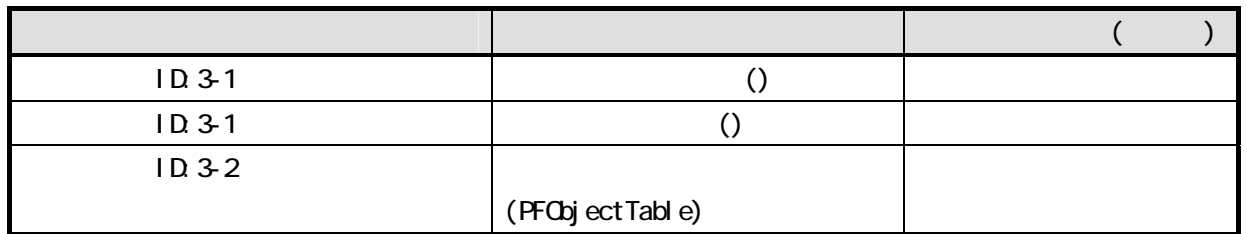

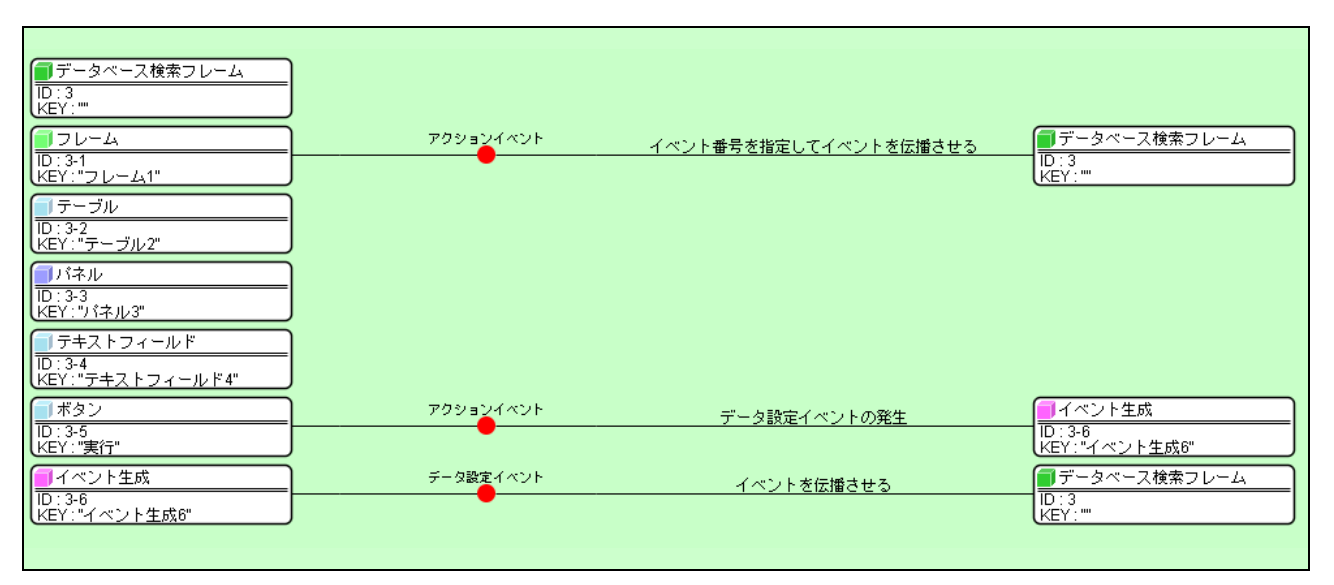

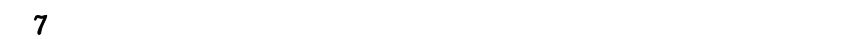

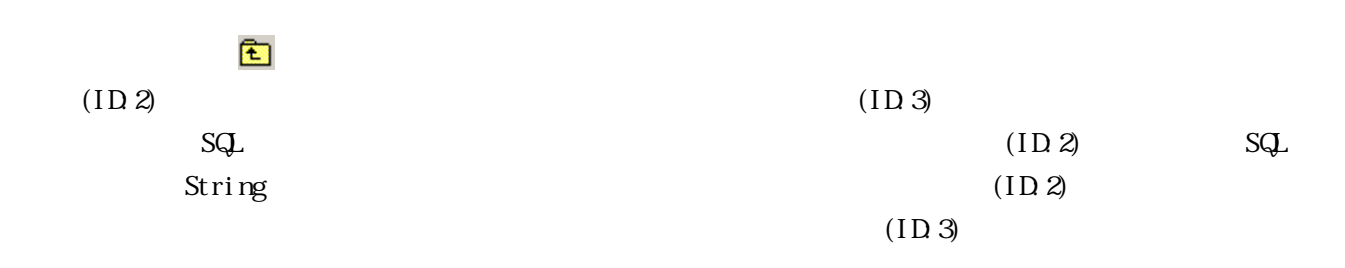

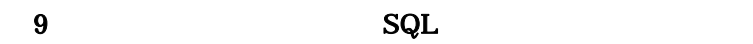

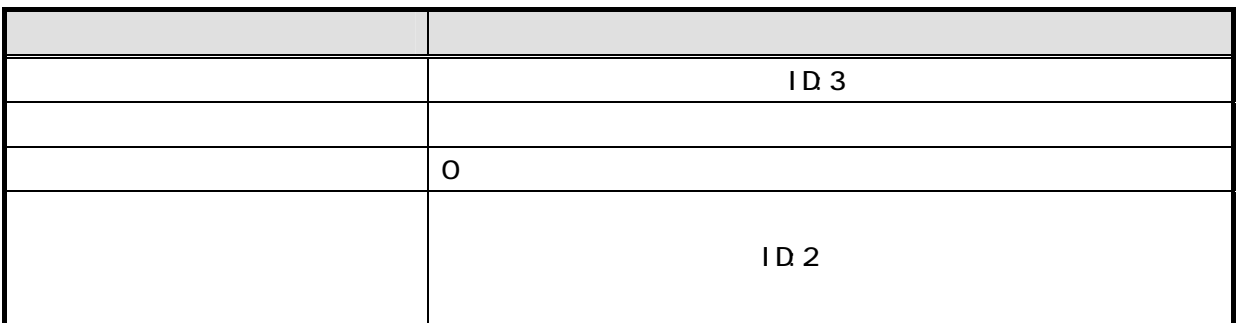

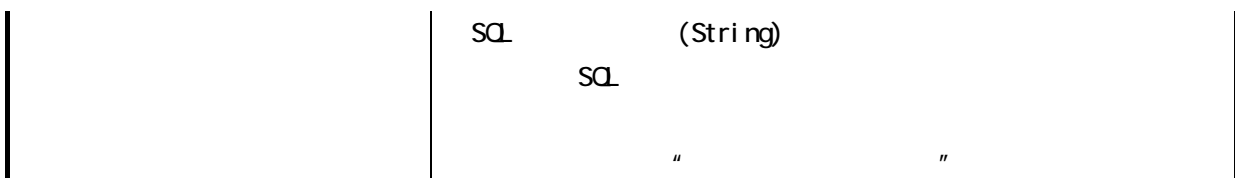

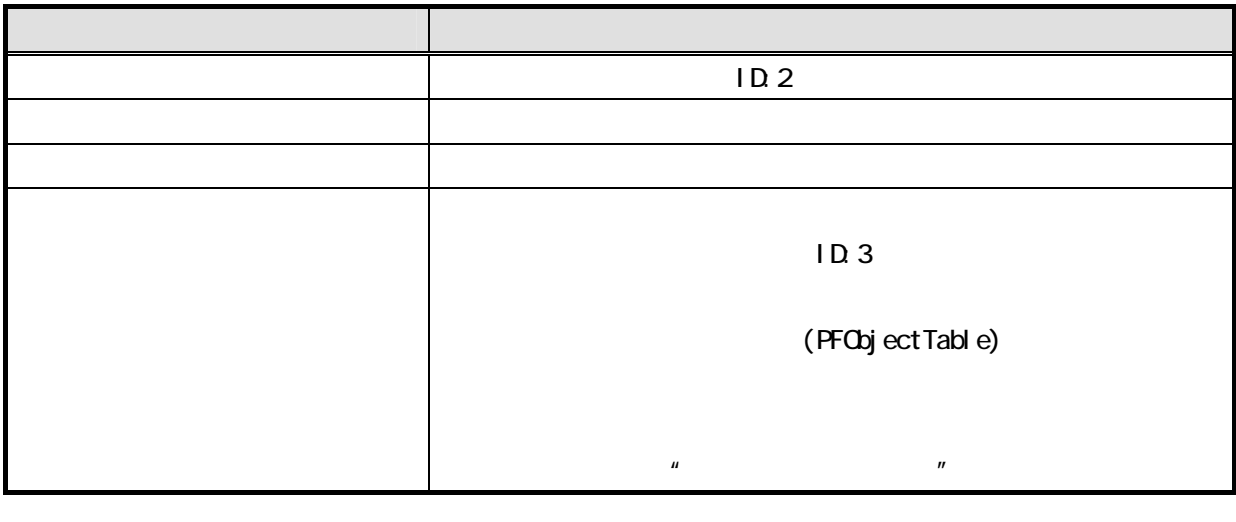

 $(1D.3)$ 

 $\degree$  0"

(ID:3)  $(1D\cdot3)$ 

 $10$ 

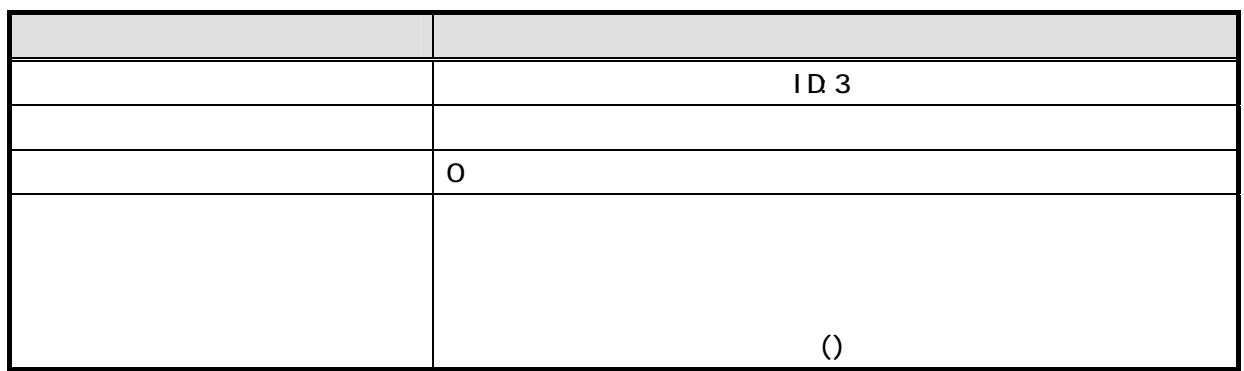

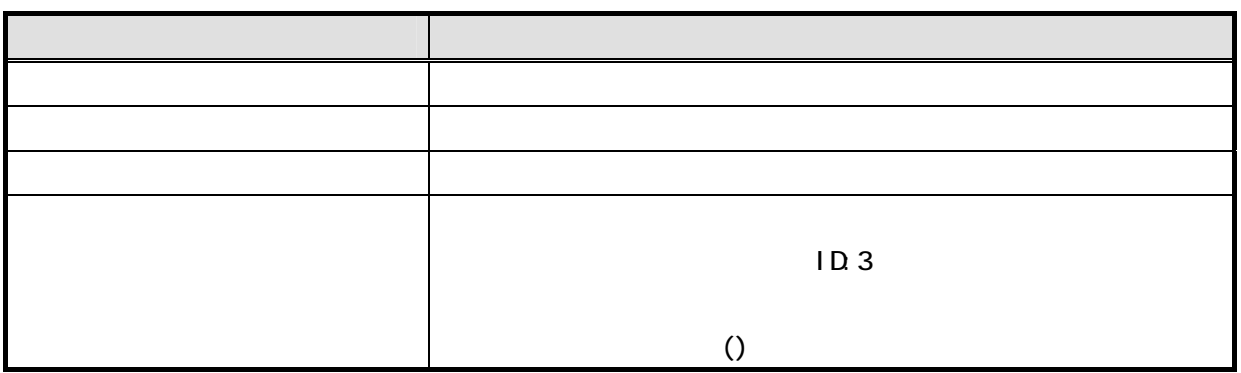

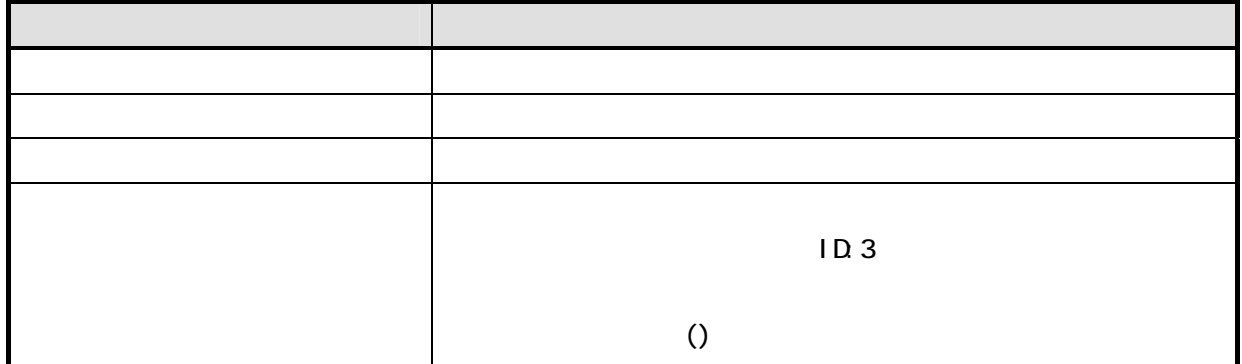

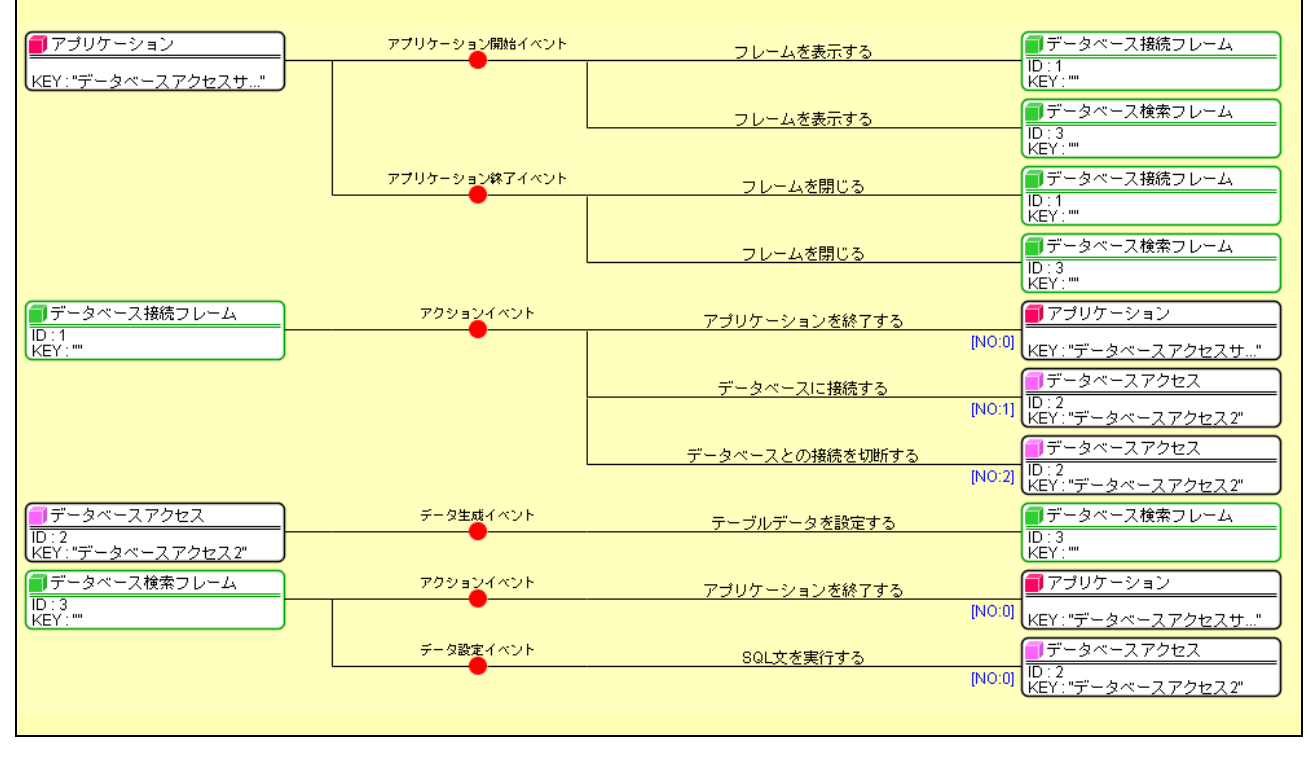

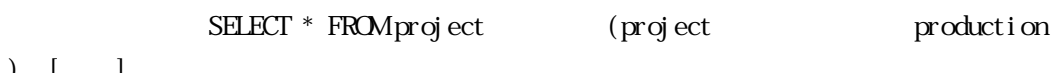

 $)$  [ ]

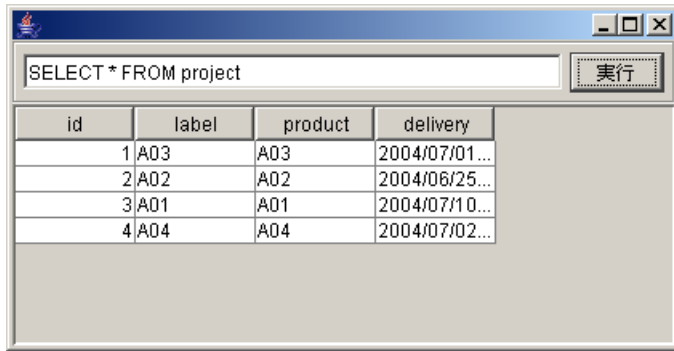

 $MySQL$ 

 $S<sub>t</sub>$  and  $S<sub>t</sub>$  and  $S<sub>t</sub>$  a

String, String, String)<br>
2. 第2111页(TRL)(第21)(大学文化)(大学文化)(大学文化)(大学文化)(大学文化)(大学文化)(大学文化)(大学文化)(大学文化)(大学文化)(

?useUnicode=true&characterEncoding=SJIS"

Step.4

#### getDatabaseTree()

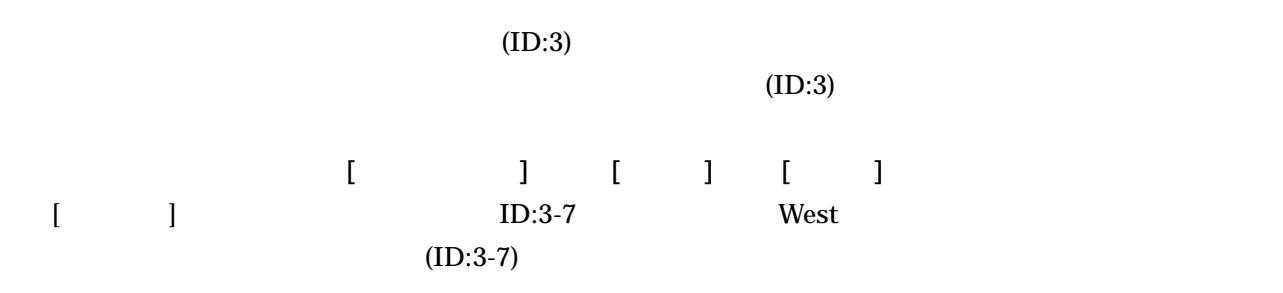

 $11$   $13$ 

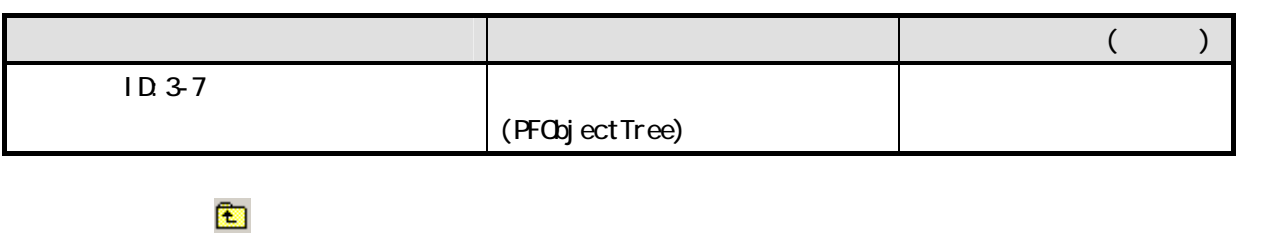

 $(ID:2)$   $(ID:3)$ 

 $12$ 

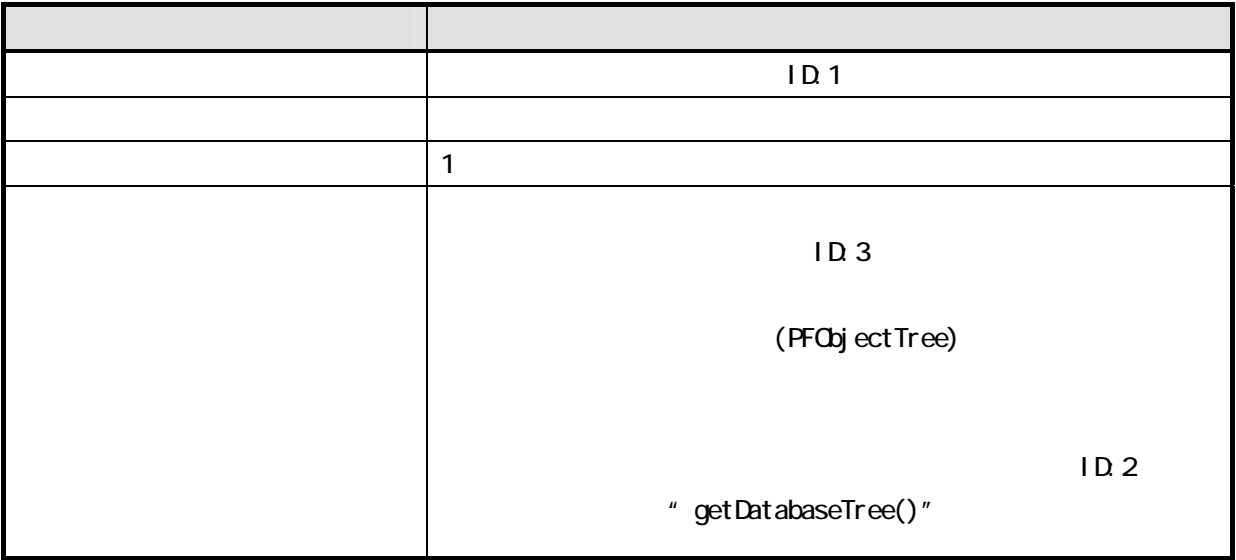

 $(ID 1)$   $[$   $]$ 

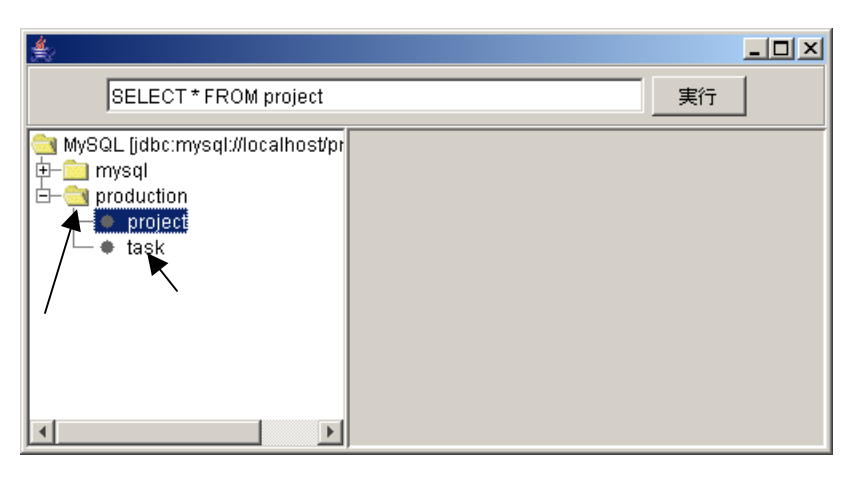

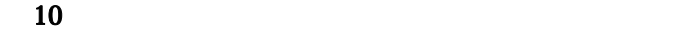

 $ID:3-2$ 

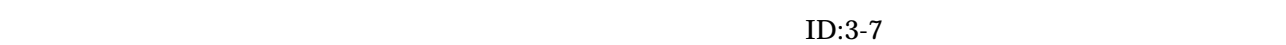

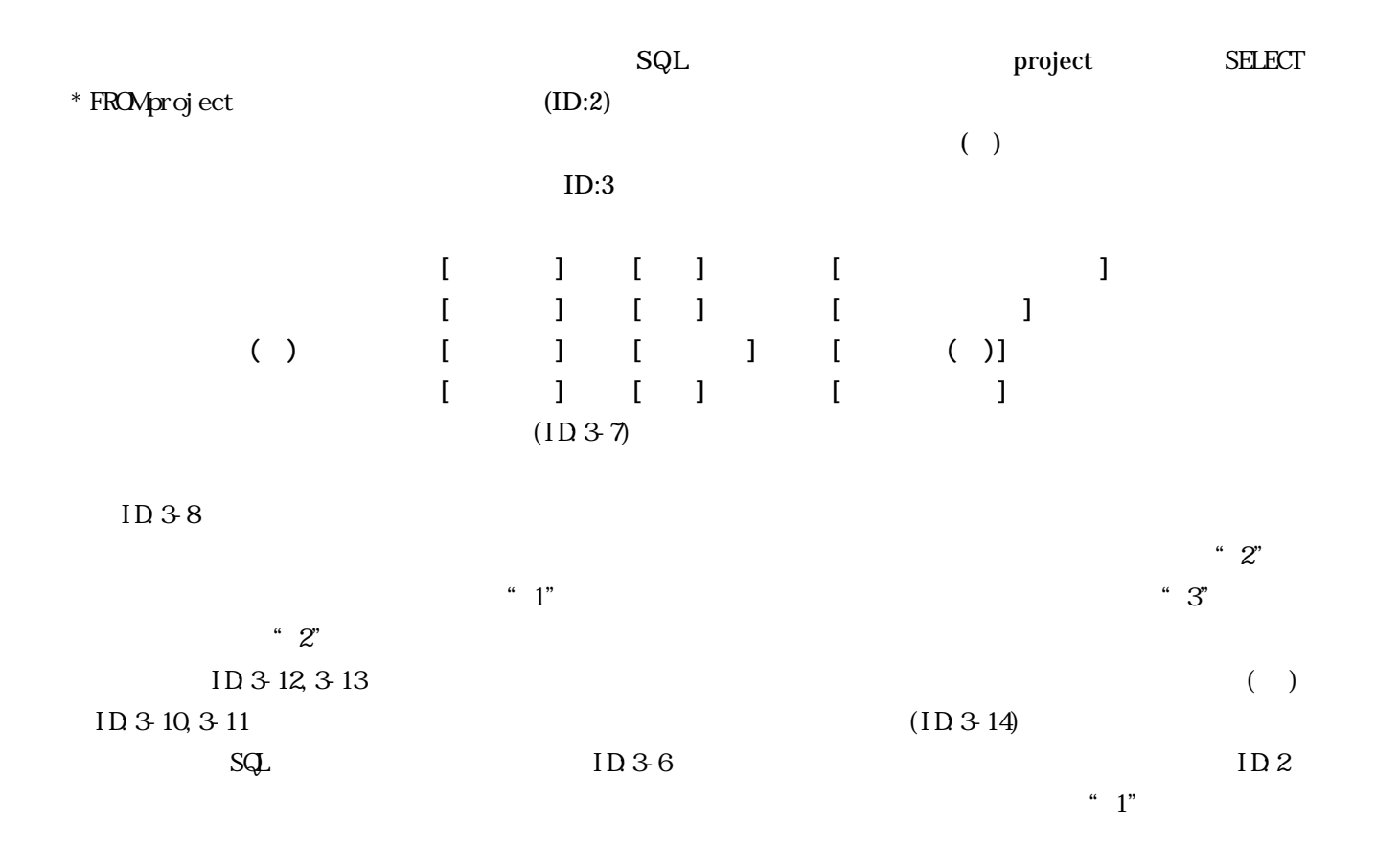

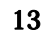

 $13$   $SQL$ 

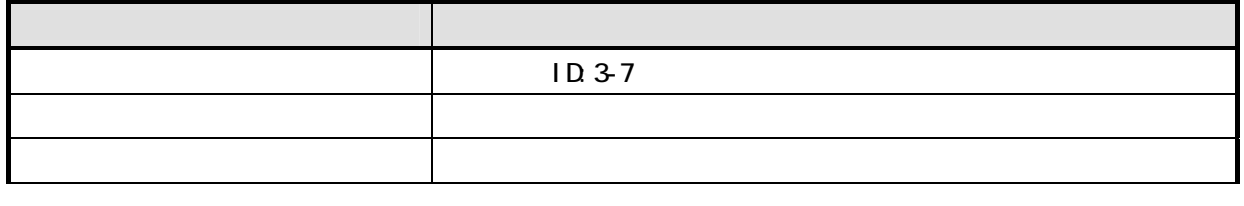

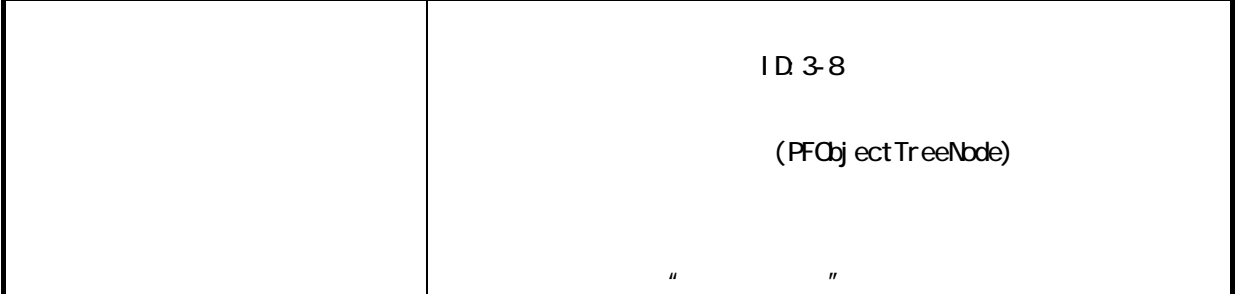

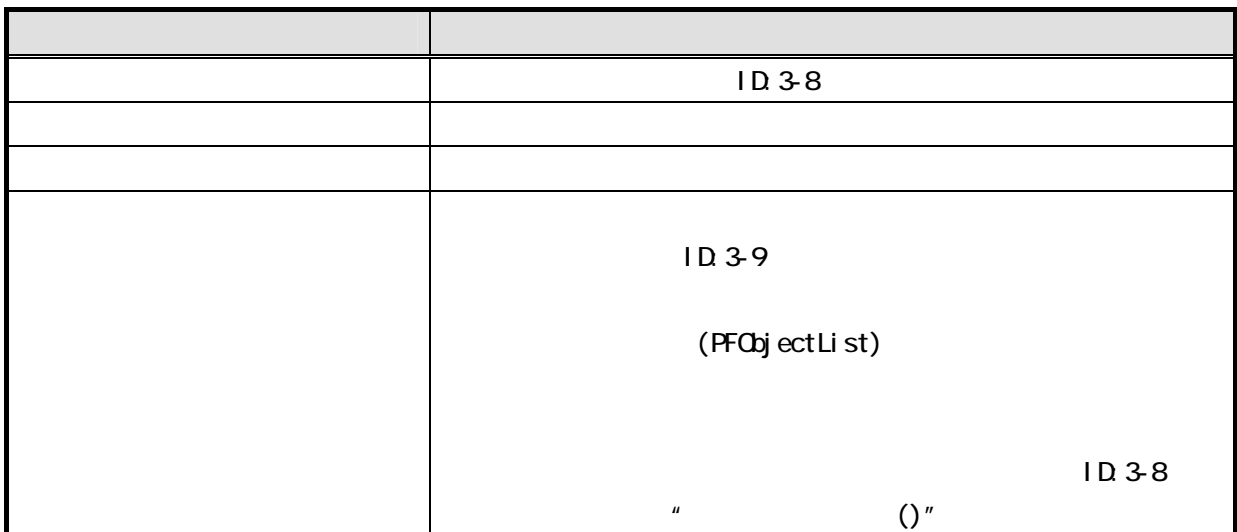

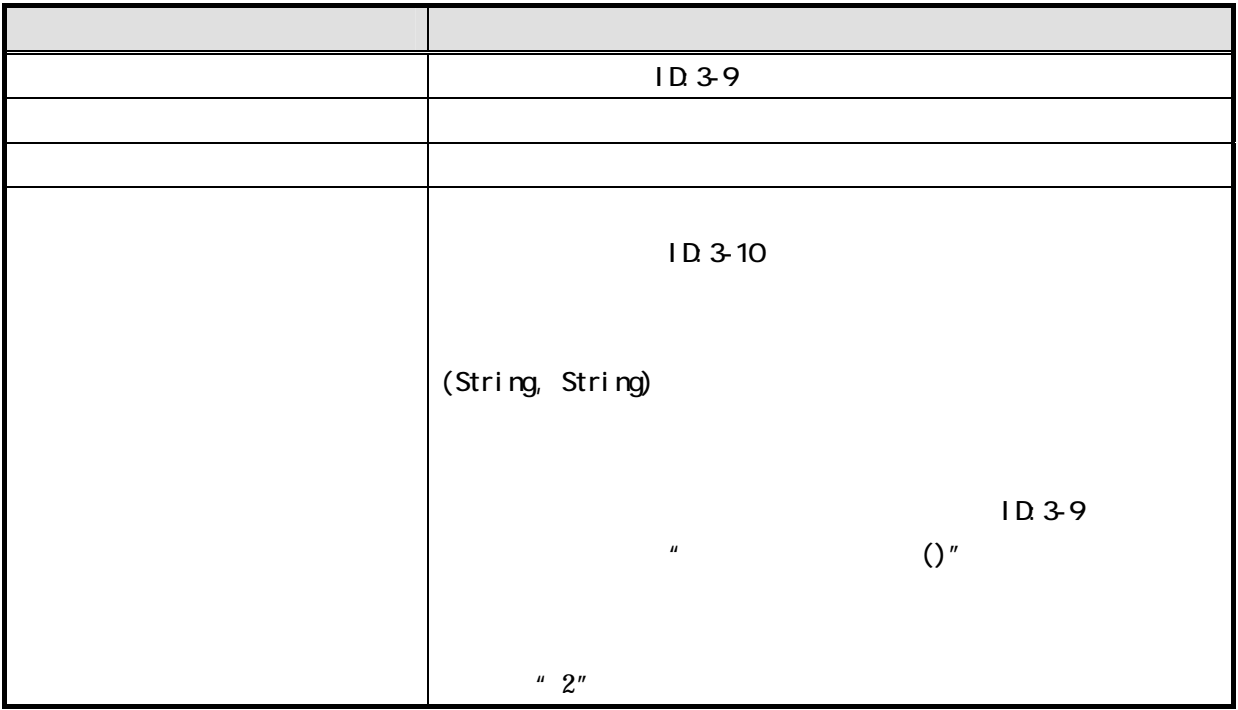

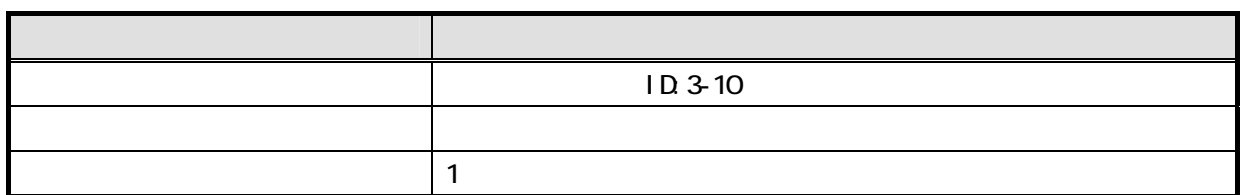

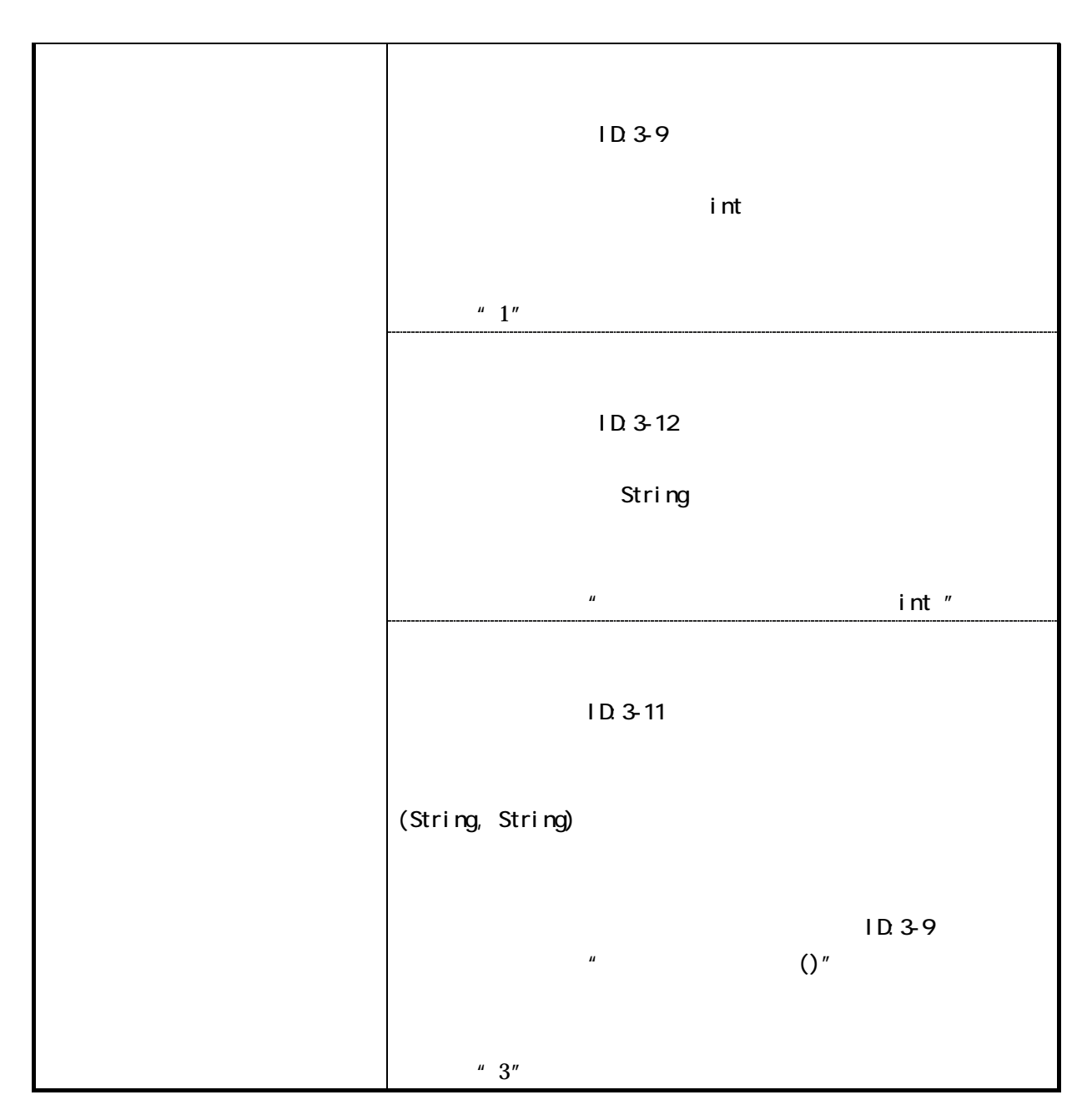

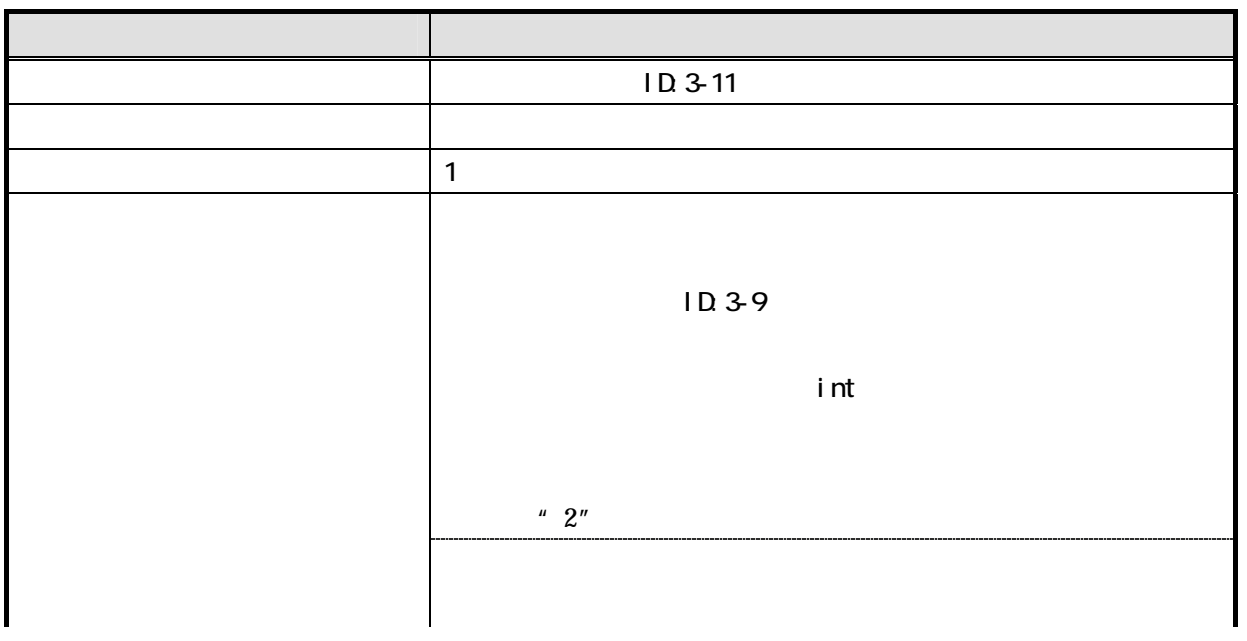

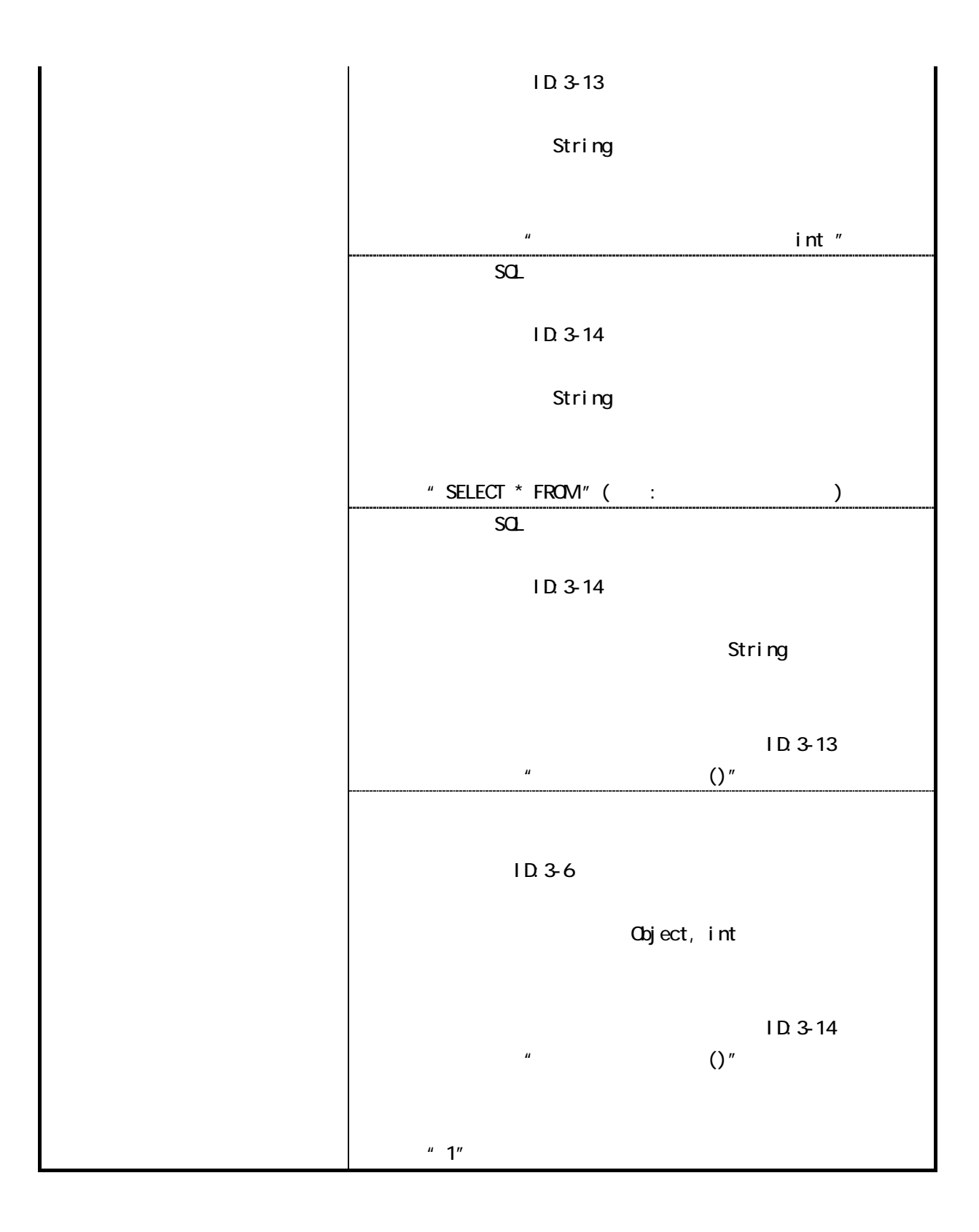

 $(ID:3-12)$ 

 $14$ 

| $(1D.3-12)$ |  |  |
|-------------|--|--|

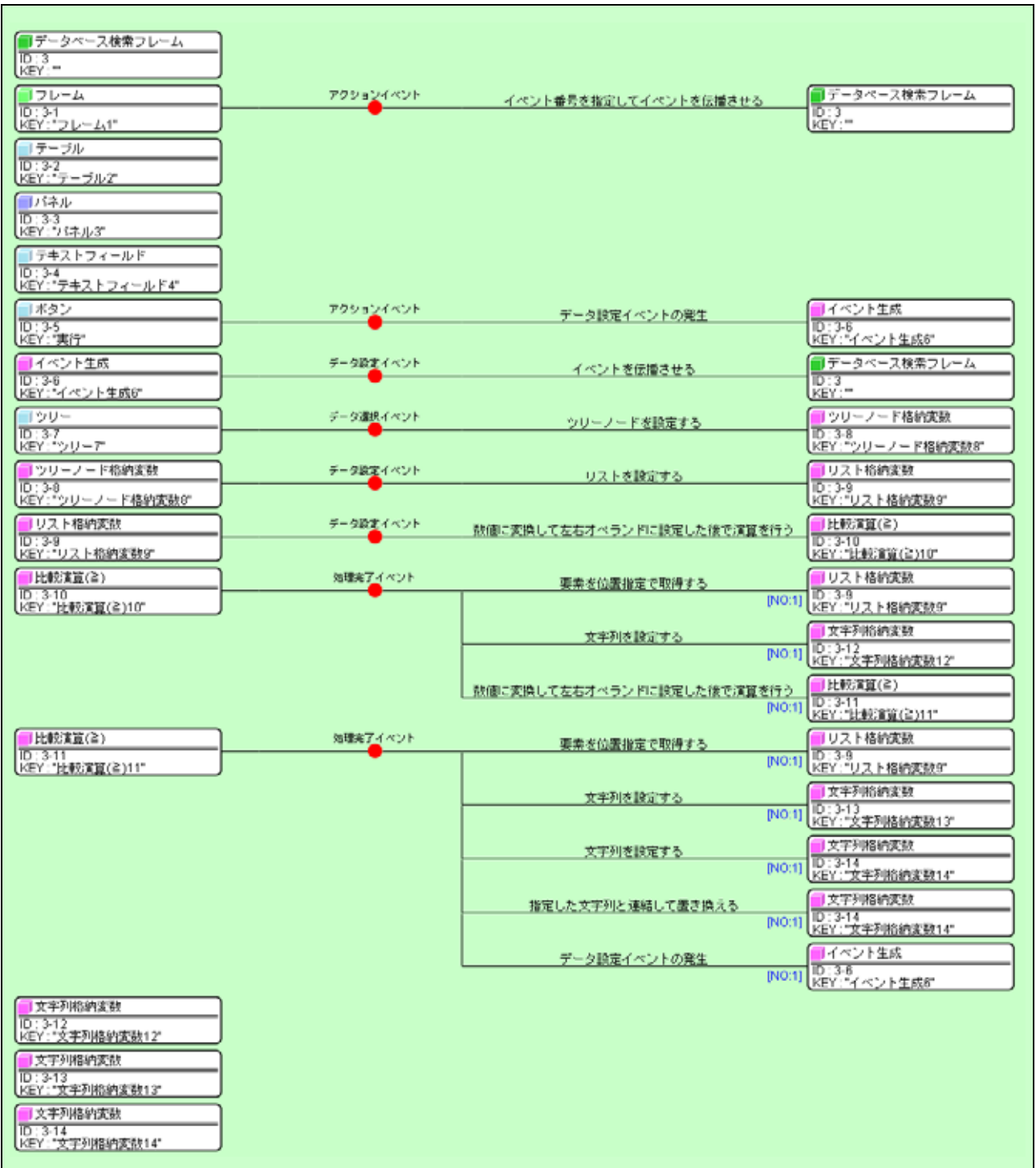

 $\left[\begin{matrix} \bullet\\ \bullet \end{matrix}\right]$  (ID:2)  $(ID:2)$ 

setDatabase(String)

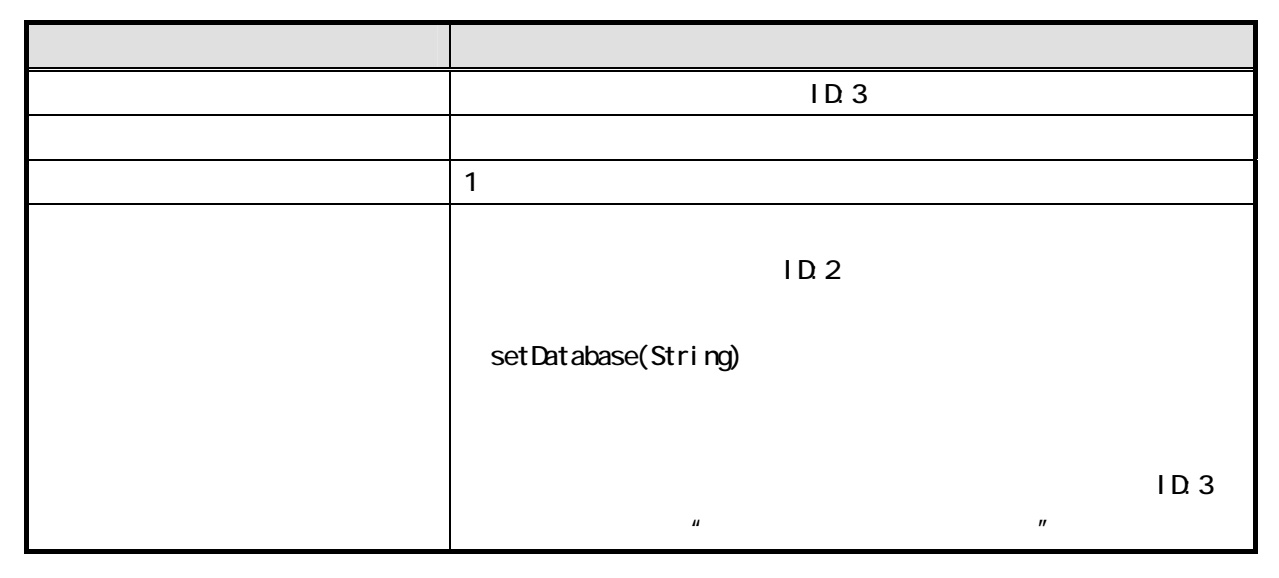

 $\Box$ 

 $(ID:2)$  SQL  $1$ setDatabase (String)

| ■ アブリケーション                         | アプリケーション開始イベント |                 | ■データペース接続フレーム                                             |
|------------------------------------|----------------|-----------------|-----------------------------------------------------------|
| 【KEY : "データベースアクセスサ"               |                | フレームを表示する       | ID:1<br>KEY:""                                            |
|                                    |                | フレームを表示する       | ■データベース検索フレーム                                             |
|                                    |                |                 | ID:3<br>KEY:""                                            |
|                                    | アプリケーション終了イベント | フレームを閉じる        | ■データベース接続フレーム                                             |
|                                    |                |                 | ID:1<br>KEY:""                                            |
|                                    |                | フレームを閉じる        | ■データペース検索フレーム<br>ID:3                                     |
|                                    |                |                 | KEY:""                                                    |
| ■データベース接続フレーム<br>ID:1              | アクションイベント      | アブリケーションを終了する   | ■ アブリケーション<br>[NO:0]                                      |
| KEY:"                              |                |                 | [KEY:"データベースアクセスサ'<br>∎データベースアクセス                         |
|                                    |                | データベースに接続する     | ID:2<br><b>INO:11</b><br>lKEY : "データベースアクセス2"             |
|                                    |                | データベースとの接続を切断する | ■データベースアクセス                                               |
|                                    |                |                 | $\overline{ID:2}$<br>[NO:2]<br>l KEY : "データベースアクセス2"      |
|                                    |                | ツリーデータを設定する     | ■データベース検索フレーム                                             |
|                                    |                |                 | ID:3<br><b>INO:11</b><br>KEY:"                            |
| ■データベースアクセス<br>$\overline{ID:2}$   | データ生成イベント      | テーブルデータを設定する    | ■データベース検索フレーム<br>ID:3                                     |
| lKEY:"データベースアクセス2"                 |                |                 | KEY:""                                                    |
| ■データベース検索フレーム<br>$\overline{ID:3}$ | アクションイベント      | アブリケーションを終了する   | ■ アブリケーション                                                |
| KEY:""                             |                |                 | [NO:0]<br>【KEY : "データベースアクセスサ"                            |
|                                    | データ設定イベント      | setDatabase     | ■データベースアクセス<br>$\overline{ID:2}$<br>[NO:1]                |
|                                    |                |                 | lKEY : "データベースアクセス2"<br>■データベースアクセス                       |
|                                    |                | SQL文を実行する       | $\overline{ID:2}$<br><b>INO:0.11</b><br>KEY:"データベースアクセス2" |
|                                    |                |                 |                                                           |

 $12$ 

 $(ID:3)$ 

 $\mathrm{SQL}$ 

 $M<sub>Y</sub>$ SQL enterprise mysql

MySQL

# Step.5

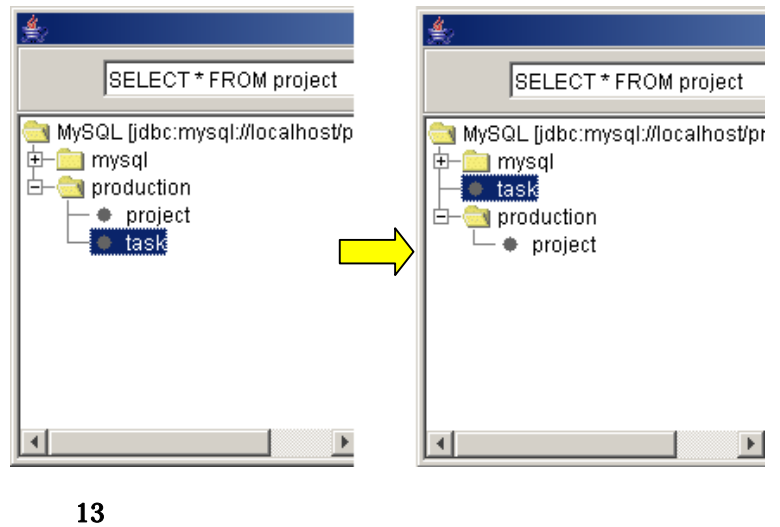

 $\sim$  true"

 $\blacksquare$  false"

 $16$ 

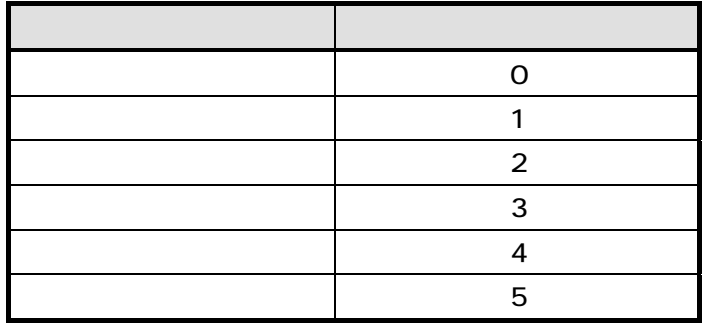

 $\rm ID:3$ 

 $\bf{Boolean}$ 

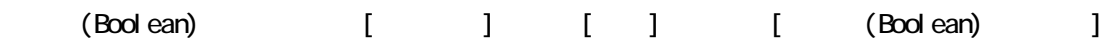

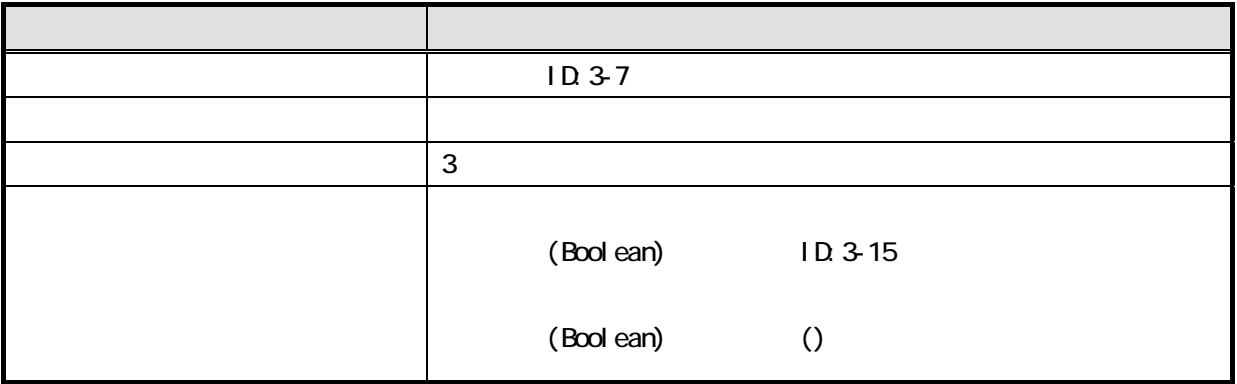

 $18$ 

| (Bool ean) | ' D 3-15 | (Bool ean) |          |
|------------|----------|------------|----------|
|            |          | (String)   | (String) |

右上の を押して、 プリケーションのビルダー画面に移り、アプリケーション起動時にツリーノードの

 $19$ 

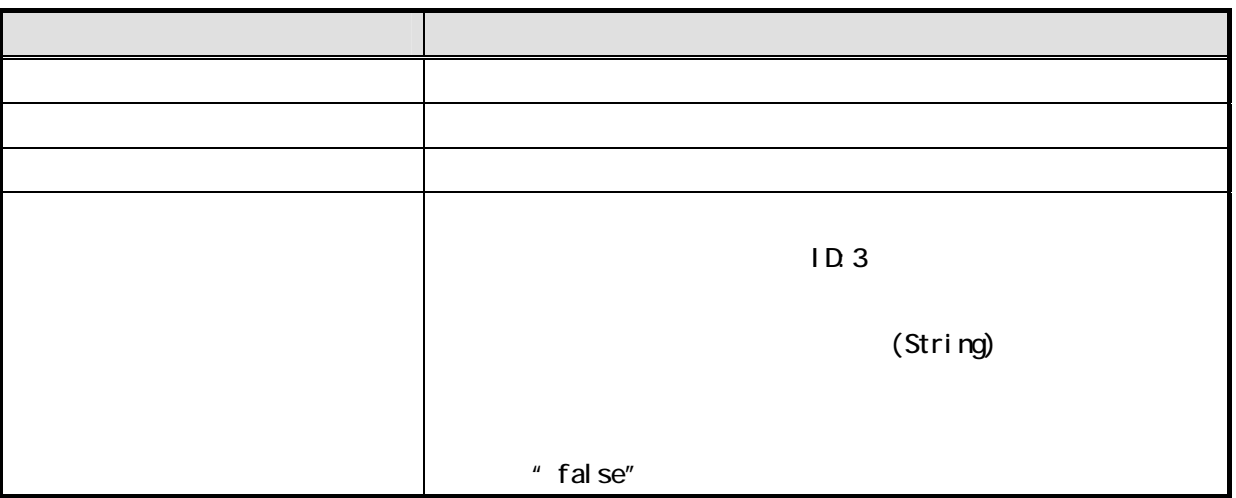

 $(ID:3)$ 

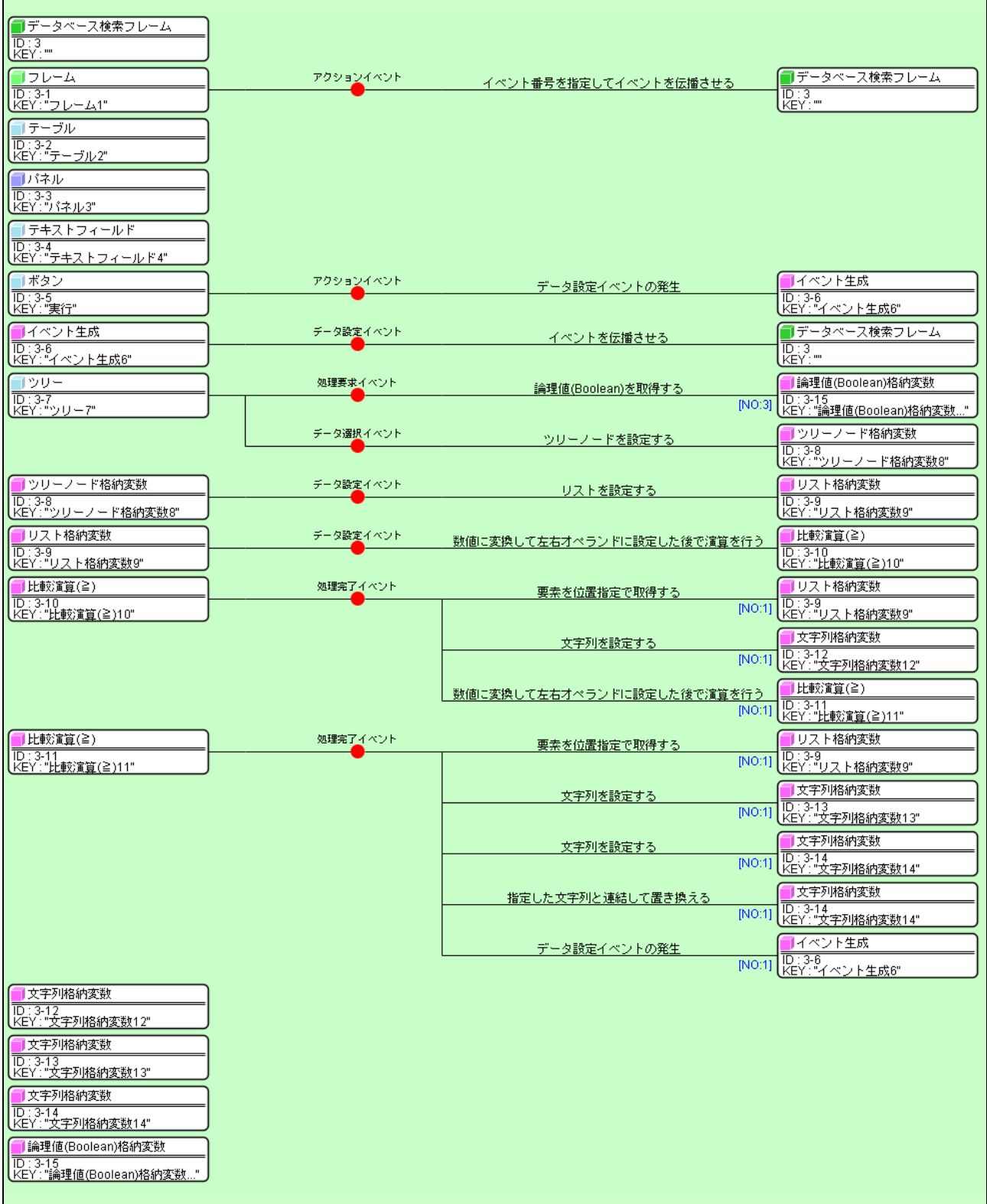

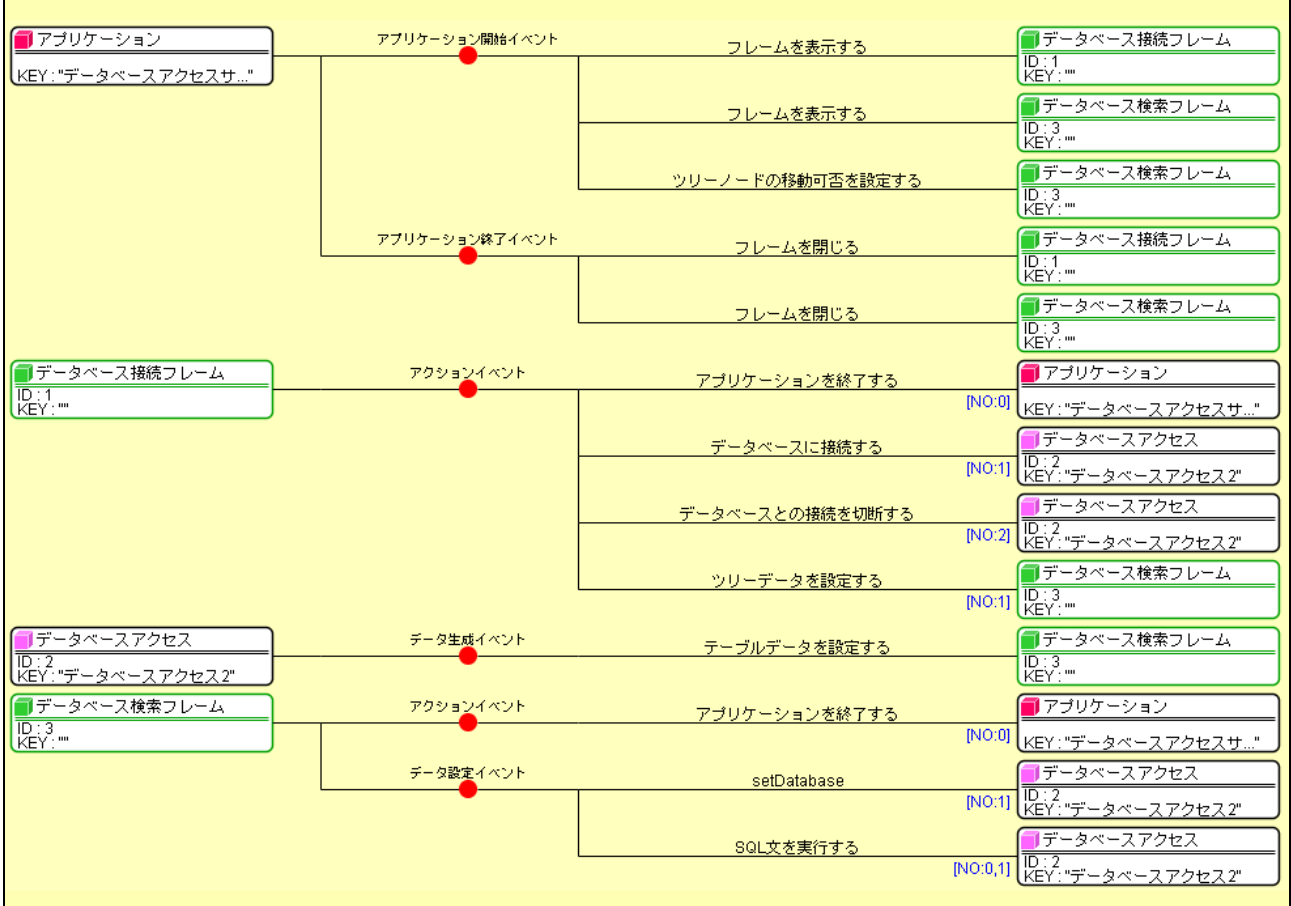

Step.6

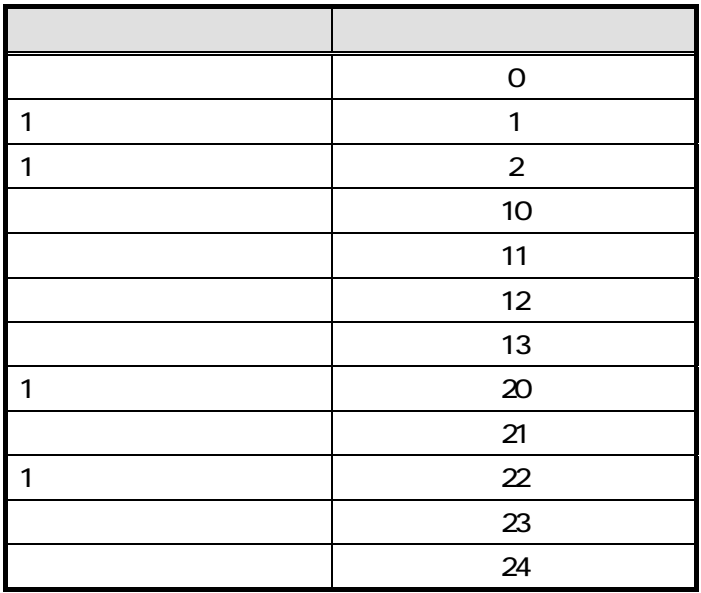

 $ID:3$  $\bf B$ oolean $\bf B$ oolean

 $21$ 

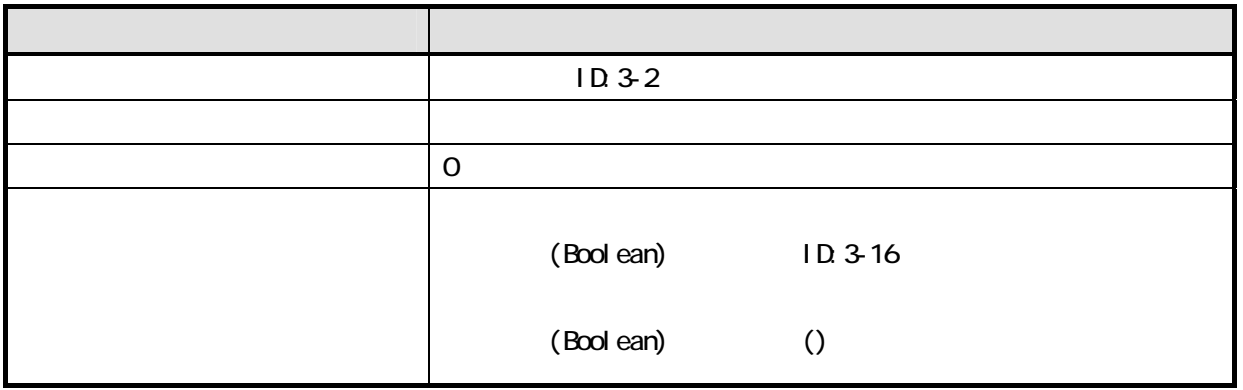

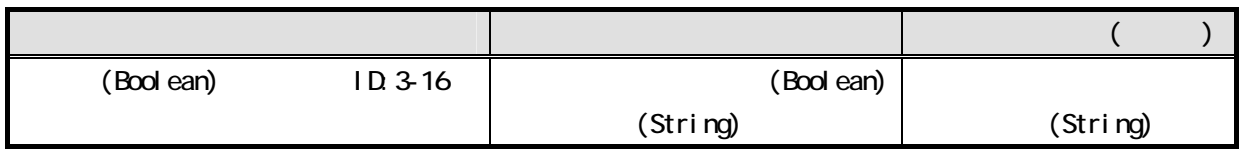

右上の を押して、 プリケーションのビルダー画面に移り、アプリケーション起動時にテーブルのセル

 $23$ 

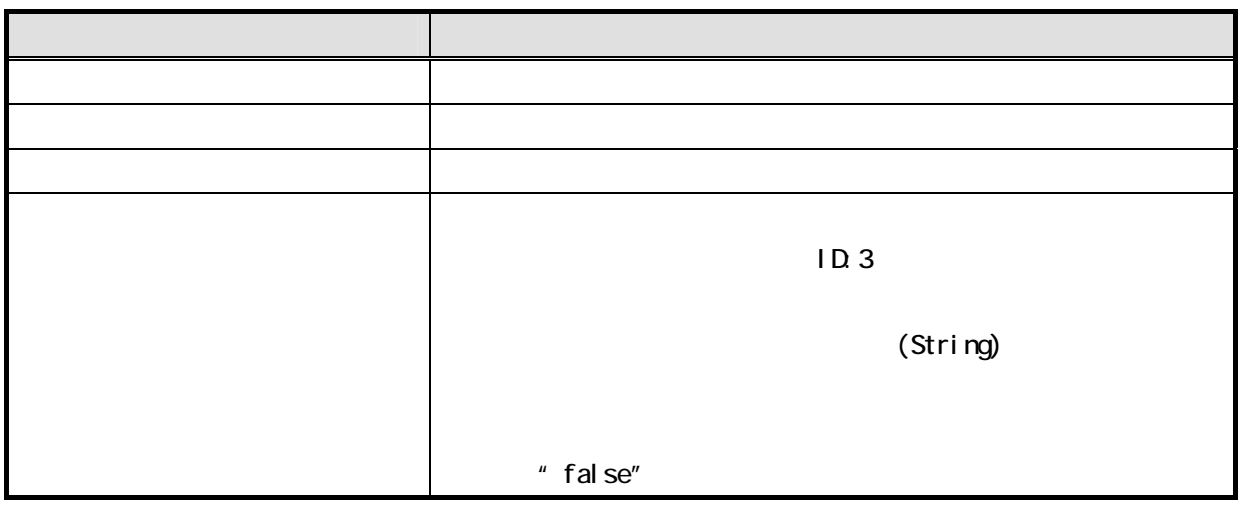

 $(ID:3)$ 

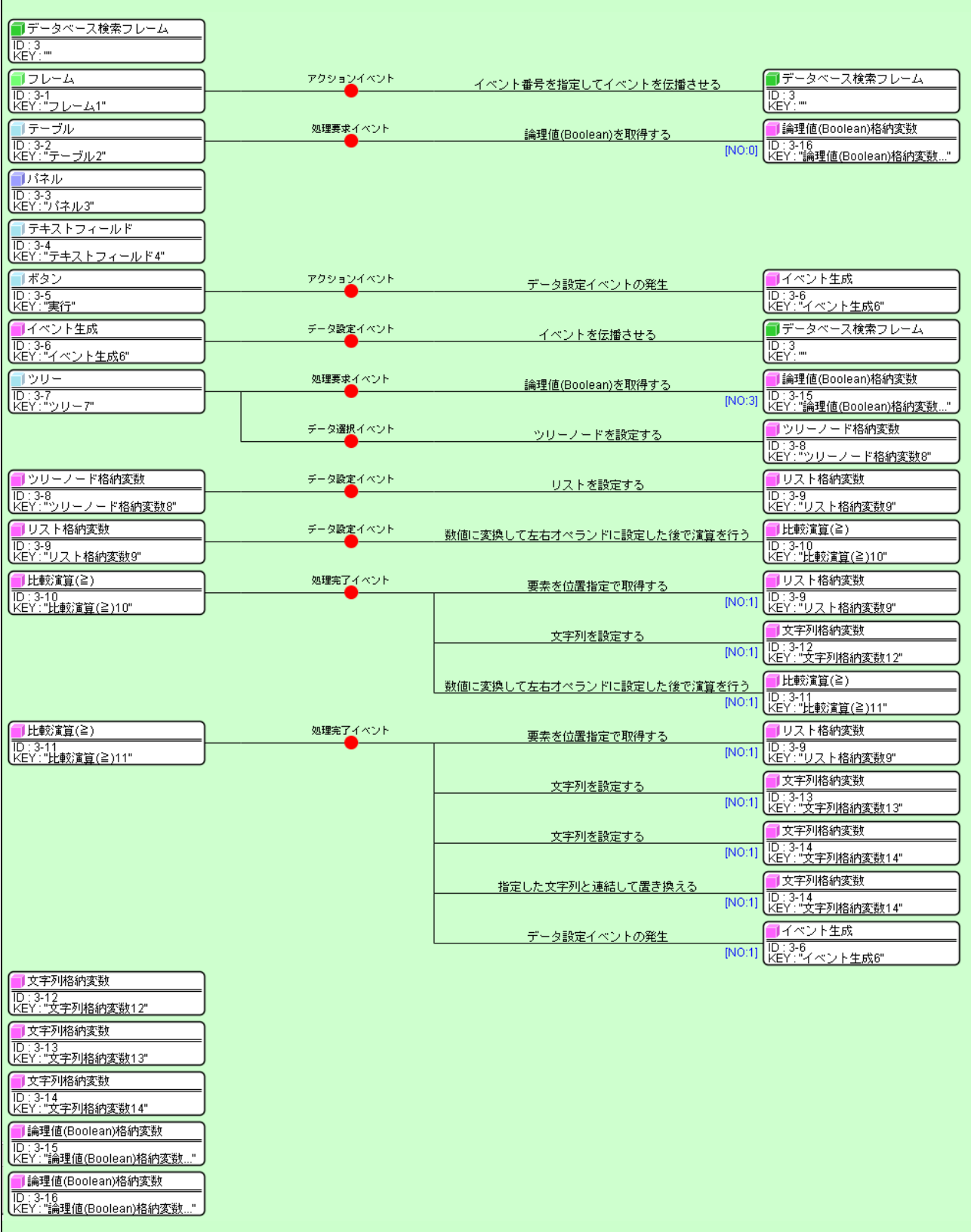

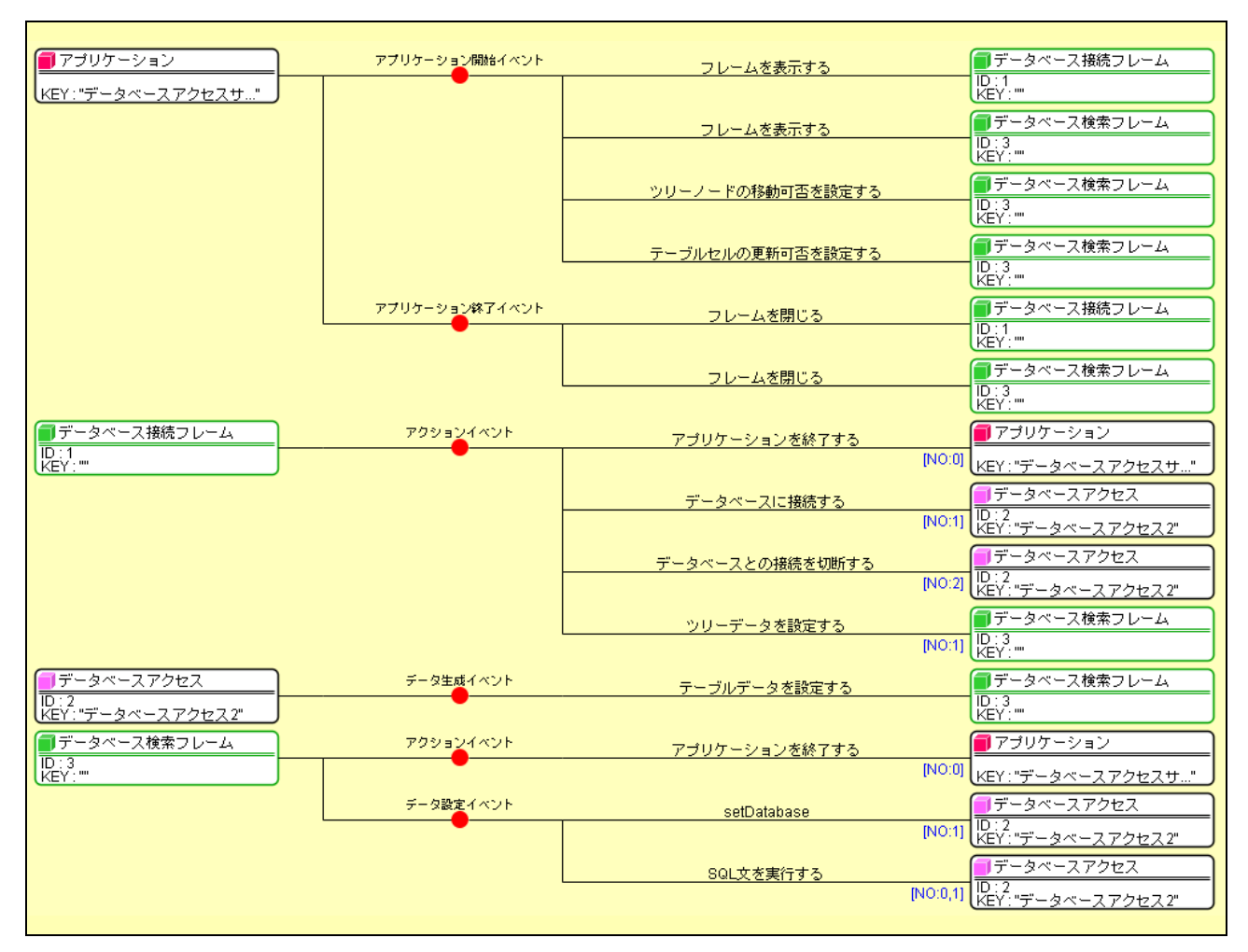